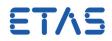

## ASCET-SE V6.3 EHOOKS Target User Guide

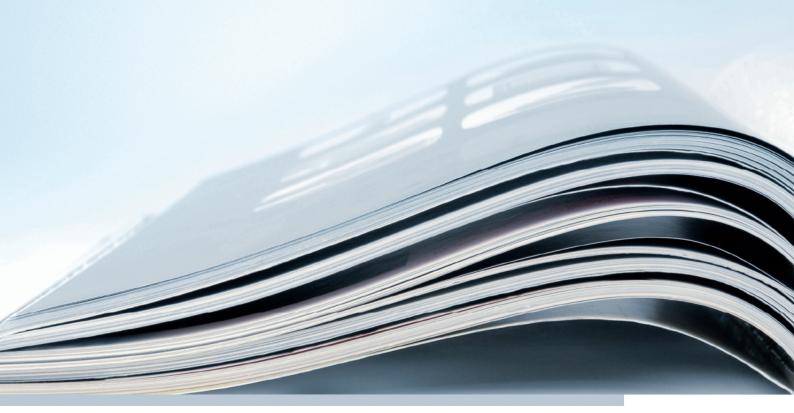

## Copyright

The data in this document may not be altered or amended without special notification from ETAS GmbH. ETAS GmbH undertakes no further obligation in relation to this document. The software described in it can only be used if the customer is in possession of a general license agreement or single license. Using and copying is only allowed in concurrence with the specifications stipulated in the contract. Under no circumstances may any part of this document be copied, reproduced, transmitted, stored in a retrieval system or translated into another language without the express written permission of ETAS GmbH.

©Copyright 2014 ETAS GmbH, Stuttgart.

The names and designations used in this document are trademarks or brands belonging to the respective owners.

Document EC015301 V6.3 R01 EN - 11.2014

## Contents

| 1 | Introduo  |                                                         | 5 |
|---|-----------|---------------------------------------------------------|---|
|   | 1.1       | 5                                                       | 5 |
|   |           |                                                         | 5 |
|   |           | 5 ,                                                     | 5 |
|   |           |                                                         | 6 |
|   | 1.2       |                                                         | 6 |
|   | 1.3       | Document Conventions                                    | 6 |
| 2 | Installat | ion                                                     | 8 |
|   | 2.1       | Prerequisites                                           | 8 |
|   | 2.2       | Installation                                            | 8 |
|   | 2.3       | After Installation                                      | 8 |
| 3 | Underst   | anding ASCET/EHOOKS Integration                         | 9 |
|   | 3.1       | Typical Workflow                                        | 9 |
|   | 3.2       | On-Target Bypass Concepts                               | 9 |
|   |           | 3.2.1 ASCET Models as Bypass Functions                  | 0 |
|   | 3.3       | Key Features of the EHOOKS Target                       | 1 |
|   | 3.4       | Summary 12                                              | 2 |
| 4 | Getting   | Started with an EHOOKS Project 13                       | 3 |
|   | 4.1       | Project Administration 1                                | 3 |
|   |           | 4.1.1 Creating an ASCET/EHOOKS Project                  | 3 |
|   |           | 4.1.2 Specifying the Configuration File Location 1      | 5 |
|   |           | 4.1.3 Configuring ASCET-EHOOKS Interaction Settings 1   | 5 |
|   |           | EHOOKS Build Options                                    | 6 |
|   |           | Global Name Space Prefix 10                             |   |
|   |           | Cont Implementation Type                                |   |
|   |           | 4.1.4 Basic EHOOKS Configuration 19                     |   |
|   | 4.2       | Integrating Bypass Functions 20                         |   |
|   |           | 4.2.1 Preparing the Project                             |   |
|   |           | 4.2.2 Connecting Inputs and Outputs to ECU Variables 22 |   |
|   |           | "Input" Tab 2                                           |   |
|   |           | "Output" Tab                                            |   |
|   |           | Mapping Messages and ECU Variables                      |   |
|   |           | Auto-Mapping                                            |   |
|   |           | 4.2.3 Configuring the Scheduling                        |   |
|   |           | "Scheduling" Tab                                        |   |
|   |           | 4.2.4 Exporting and Importing Mappings                  |   |
|   | 4.3       | Building the ECU Code                                   |   |
|   | 4.5       | 4.3.1 Generating ECU Code Only                          |   |
|   |           | 4.3.2 Viewing the ASCET Build Log                       |   |
| F | Callbart  |                                                         |   |
| 5 | Calibrat  | ng Bypass Functions 48                                  | 5 |
| 6 | Interact  | ing with EHOOKS Control Variables 53                    | 1 |

| 7           | Arithm   | etic Servi          | ces and Interpolation Routines                     | 54  |
|-------------|----------|---------------------|----------------------------------------------------|-----|
|             | 7.1      | Arithme             | tic Services                                       | 54  |
|             |          | 7.1.1               | Preparing a Service Set                            | 54  |
|             |          | 7.1.2               | Using a Service Set                                | 57  |
|             | 7.2      | Interpola           | ation Routines                                     | 59  |
|             |          | 7.2.1               | Understanding Interpolation Routine Use in ASCET   | 60  |
|             |          |                     | Definition Files                                   | 60  |
|             |          |                     | Mapping Files                                      | 62  |
|             |          |                     | Header Files                                       | 62  |
|             |          |                     | Library                                            | 62  |
|             |          | 7.2.2               | Using the Default Routines                         | 62  |
|             |          | 7.2.3               | Using Custom Routines                              | 63  |
|             |          |                     | Modifying an Existing Interpolation Scheme         | 63  |
|             |          |                     | Creating a New Interpolation Scheme                | 63  |
|             | 7.3      | Callback            | s to Existing ECU Code                             | 65  |
|             |          | 7.3.1               | Arithmetic Services                                | 68  |
|             |          | 7.3.2               | Interpolation Routines                             | 68  |
|             |          | 7.3.3               | Mixing Callbacks to Off-ECU and On-ECU Code        | 68  |
| 8           | llcing l | .ibraries           |                                                    | 70  |
| 0           | 8.1      |                     | braries                                            |     |
|             | 8.2      |                     | Libraries                                          |     |
|             | 0.2      | 8.2.1               | Controlling Method Names in Generated Code         |     |
|             |          | 8.2.2               | Optimizing Data Structure Accesses                 |     |
|             |          | 8.2.3               | Using Services Routines on the ECU                 |     |
|             | 8.3      |                     | with Formulas                                      |     |
|             | 0.5      | 8.3.1               | Using the Same Formulas as the ECU                 |     |
|             |          | 0.012               |                                                    |     |
| 9           | Using E  | HOOKS-D             |                                                    | 75  |
|             | 9.1      | •                   | g Projects from EHOOKS-DEV V2.0 to EHOOKS-DEV V3.0 |     |
|             | 9.2      | 5                   | e Code Generator: Object Based Controller Physical |     |
|             |          | 9.2.1               | Arithmetic Services                                | 78  |
|             |          | 9.2.2               | Interpolation Routines                             |     |
|             |          | 9.2.3               | Interacting with EHOOKS Control Variables          | 78  |
|             | 9.3      |                     | ing Bypass Functions                               |     |
|             |          | 9.3.1               | Global Name Space Prefix                           |     |
|             | 9.4      | Building            | the ECU                                            | 79  |
| 10          | Using E  | HOOKS-E             | DEV V3.1                                           | 81  |
| 11          | Contac   | ting ETAS           |                                                    | 83  |
|             | 11.1     | -                   | al Support                                         |     |
|             | 11.2     |                     | Enquiries                                          |     |
|             |          | 11.2.1              | ETAS Global Headquarters                           |     |
|             |          | 11.2.2              | ETAS Local Sales & Support Offices                 |     |
| <b>D</b> !! | hlie     | <b>b</b> . <i>r</i> |                                                    | 0.4 |
| BI          | bliograp | ny                  |                                                    | 84  |

## 1 Introduction

Welcome to the EHOOKS Target for ASCET!

The EHOOKS Target allows you to use ASCET to build software for on-target bypass hooks and integrated it with existing ECU software using ETAS' EHOOKS tools.

This guide explains:

- how to install the EHOOKS Target
- the basic concepts behind ASCET and EHOOKS interaction
- how to configure an ASCET project to use the EHOOKS Target
- how to map ASCET messages onto hooks and processes into bypass containers provided by EHOOKS
- how to use services provided by external libraries and/or the ECU itself in ASCETgenerated code

## 1.1 Safety Advice

Please adhere to the Product Liability Disclaimer (ETAS Safety Advice) and to the following safety instructions to avoid injury to yourself and others as well as damage to the device.

## 1.1.1 Correct Use

ETAS GmbH cannot be made liable for damage which is caused by incorrect use and not adhering to the safety instructions.

#### 1.1.2 Labeling of Safety Instructions

The safety instructions contained in this manual are shown with the standard danger symbol shown below:

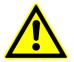

The following safety instructions are used. They provide extremely important information. Read this information carefully.

# 

Indicates a possible medium-risk danger which could lead to serious or even fatal injuries if not avoided.

# 

Indicates a low-risk danger which could result in minor or less serious injury or damage if not avoided.

## NOTICE

Indicates behavior which could result in damage to property.

## 1.1.3 Demands on the Technical State of the Product

The following special requirements are made to ensure safe operation:

• Take all information on environmental conditions into consideration before setup and operation; see the documentation your computer, hardware, etc.

Wrong word size and/or compiler division lead to wrong compilable code. Wrong compilable code may lead to unpredictable behavior of a vehicle or test bench, and thus to safety-critical situations.

To avoid wrong compilable code, users must ensure that word size and and compiler division match the selected EHOOKS-DEV backend.

- Read, and adhere to, the safety advice given in the EHOOKS documentation.
- Further safety advice is given in the ASCET V6.3 safety manual (ASCET Safety Manual.pdf) available at ETAS upon request.

## 1.2 About You

You are a trained function developer who wants to do on-target prototyping using the ECU as the prototyping platform. You have knowledge of software development using ASCET and the use of the EHOOKS tools.

You should also be familiar with common use of the Microsoft XP or later operating systems, including installing software, selecting menu items, clicking buttons, navigating files and folders.

## 1.3 Document Conventions

The following conventions are used in this guide:

| Select File → Open.                  | Menu options are printed in <b>bold, blue</b> characters.                                 |
|--------------------------------------|-------------------------------------------------------------------------------------------|
| Click <b>OK</b> .                    | Button labels are printed in <b>bold</b> characters                                       |
| Press <enter>.</enter>               | Key commands are enclosed in angle brackets.                                              |
| The "Save" dialog<br>window appears. | The names of program windows, dialog windows, fields, etc. are enclosed in double quotes. |

| Function(P1,P2)<br>Select the setup.exe<br>file.                   | Text in drop-down lists on the screen, program code, as well as path and file names are printed in a monospaced typeface. |
|--------------------------------------------------------------------|----------------------------------------------------------------------------------------------------|
| A <i>distribution</i> is a one-dimensional table of sample points. | General emphasis and new terms are set in <i>italics</i> .                                                                |
| See section 1.3.                                                   | Hyperlinks through the document are shown in blue letters.                                                                |
| available at<br>www.autosar.org                                    | Hyperlinks to Web addresses are shown in magenta, underlined letters.                                                     |

## Тір

Important note to the user.

## Тір

Notes that appear like this contain important information that you need to be aware of. Make sure that you read them carefully and that you follow any instructions that you are given.

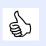

## Тір

Good practice! Sections marked with a "thumbs up" logo are recommended practice that will make your use of the product easier.

## 2 Installation

## 2.1 Prerequisites

This version of the EHOOKS Target requires the following products:

| Product              | Version        |
|----------------------|----------------|
| EHOOKS Dev Front End | V2.0 Build 242 |
| EHOOKS Dev MEDC17    | V2.0 Build 242 |
| ASCET                | V6.3.0         |

You must install the EHOOKS Front End and ECU Back Ends for each ECU you want to use for on-target prototyping.

## 2.2 Installation

The EHOOKS Target is part of ASCET-SE. When you install ASCET-SE, you must select the EHOOKS-enabled ECU target to install EHOOKS Target.

## 2.3 After Installation

Unlike other ASCET targets, the EHOOKS Target does not need to know which compiler and operating system are required. Compilation and OS integration issues for the target ECU are handled by EHOOKS.

Furthermore, ASCET does not need to be told where EHOOKS is installed on your system - the EHOOKS Target will find the EHOOKS tools automatically.

It is possible to have more than one EHooks Versions installed on the same host PC as ASCET-SE for the EHOOKS Target to work correctly. As default ASCET will use V2.0 for usage with the EHOOKS Target.

**ETAS** 

## 3 Understanding ASCET/EHOOKS Integration

The ASCET EHOOKS Target provides a special ASCET-SE target that generates code for use as on-target bypass functions suitable for integration with an EHOOKS-prepared ECU. The EHOOKS Target can also transparently run the EHOOKS-DEV tool chain to integrate the generated code with ECU software with access to only the ECU hex and A2L files.

## 3.1 Typical Workflow

Figure 3.1 shows the standard workflow when using the EHOOKS Target:

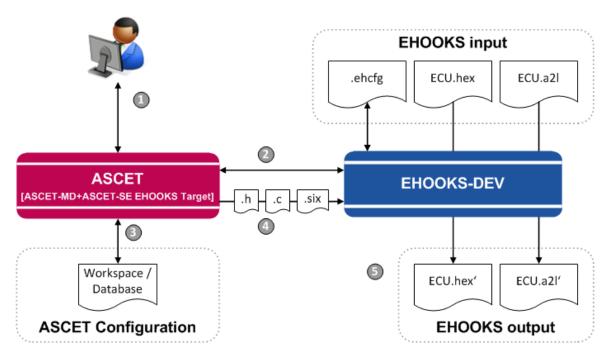

Figure 3.1: Workflow for ASCET/EHOOKS Development

- 1. You design ASCET models for your bypass functionality and integrate them into an ASCET project.
- 2. You configure the EHOOKS target for your ASCET project. ASCET will interact with EHOOKS to create a \*.ehcfg configuration file.
- 3. ASCET stores the information about which parts of the ASCET model are hooked onto which ECU variables in the database or workspace.
- 4. ASCET generates code from the model as normal, but also the code and configuration files (SCOOP-IX) necessary to interface ASCET code with EHOOKS.
- 5. ASCET runs the EHOOKS build process to automatically generate new .hex and .a21 files that include your bypass functionality.

## 3.2 On-Target Bypass Concepts

On-target bypass allows run-time control of whether the original value calculated by the ECU or a value calculated by a bypass function running on the ECU is used for subsequent calculations as shown in Figure 3.2.

When the ECU is built, the ECU supplier decides which values can be switched between the ECU value and the bypass value, and creates a *hook* to allow the choice to be made.

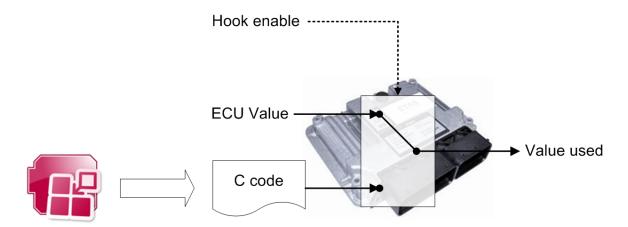

Figure 3.2: On-target bypass hooks with ASCET-generated C code

Hooks are therefore writeable values in the ECU software. The EHOOKS-PREP tool from ETAS allows ECU suppliers to choose and insert hooks into the ECU software; see [ETA11]. The ECU is also prepared to include placeholders called *dispatch points*, into which by pass code can be placed. Dispatch points are typically found in existing ECU functions or OS tasks.

To use a hook you need to provide a bypass function and the associated EHOOKS configuration:

- which data is read
- which data is written
- when does the bypass function run

You could do this by hand, however, the EHOOKS Target allows functions to be developed as ASCET models.

## 3.2.1 ASCET Models as Bypass Functions

On-target bypass using the EHOOKS Target follows the same basic principles as bypass using ASCET-RP: the bypass model interacts with the ECU over the message interface. The ECU *sends* messages to the bypass function and *receives* messages that contain the bypass values from the bypass function, as shown in Figure 3.3 on page 11.

The EHOOKS Target interacts with the EHOOKS-DEV tool to allow the ASCET on-target bypass model to be configured to have access to one or more input variables from the ECU software (ECU measurements) and to write to one or more hooked ECU write variables. Each ASCET model can contain one or more bypass functions containing the processes of the ASCET model in which the hooked variables are read and written.

The EHOOKS Target can also use the features of EHOOKS-DEV to enable the introduction of new calibration parameters for the on-target bypass function. ASCET model elements that need to be calibrated must be assigned the scope "Exported" in the element's properties editor. This is because EHOOKS has to generate the data structures so it can integrate them with calibration parameters that already exist on the ECU. The EHOOKS Target tells EHOOKS-DEV what elements need to be generated for calibration using a SCOOP-IX (\*.six) file.

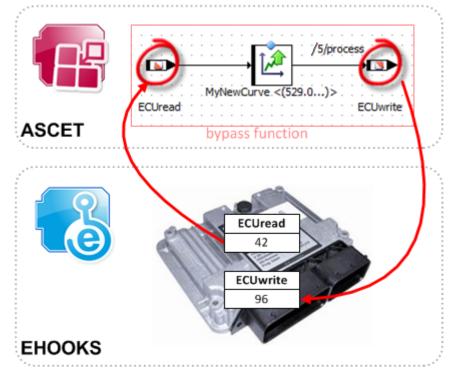

Figure 3.3: ECU sending and receiving messages from the bypass function

## 3.3 Key Features of the EHOOKS Target

Key features of the EHOOKS Target are:

- **No special modeling required.** It is not necessary to modify your models to work with the EHOOKS target. Models can be used unmodified with EHOOKS for complex internal bypass. It is only necessary to configure an EHOOKS target for a project and hook model messages onto hooks provided by the ECU.
- **No changes to generated code.** ASCET generates identical C code from the model as it would when generating code for an embedded ECU. This means that the code for modules and classes is not modified in any way for the EHOOKS target. ASCET interfaces to EHOOKS by generating *bypass functions* that set up the context for ASCET on entry and tear down the context on exit.
- **No special memory configuration needed.** EHOOKS does not have the notion of differing memory sections - there is simply code space, variable space and parameter space. ASCET ignores any memory sections definitions declared in model configuration.
- No need to know the target ECU or compiler. ASCET does not need to know what micro-controller is being used in the ECU or what compiler needs to be used for building the bypass functions for integration ASCET just sees a special EHOOKS

*target*. Any EHOOKS-supported ECU can be used as an EHOOKS target. Details of supported ECUs can be obtained by contacting ETAS.

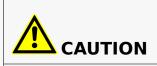

Wrong word size and/or compiler division lead to wrong compilable code. Wrong compilable code may lead to unpredictable behavior of a vehicle or test bench, and thus to safety-critical situations.

To avoid wrong compilable code, users must ensure that word size and and compiler division match the selected EHOOKS-DEV backend.

Automatic conversion between ECU types and model types. ASCET automatically converts between ECU types and model types.

**One-click ECU rebuild.** ASCET generates code, the EHOOKS configuration, and runs the EHOOKS build process with a single mouse click.

## 3.4 Summary

### ASCET automatically

- adds configuration information to the EHOOKS configuration file to integrate the bypass function, including telling EHOOKS-DEV what file to include in the ECU build;
- creates a SCOOP-IX file defining all global data, measurements and calibration parameters required for the bypass functions;
- generate code that implements the ASCET model. The code is identical in structure and content to the code generated for all other ASCET-SE targets;
- generates bypass functions that integrate ASCET-generated code with the EHOOKS-generated interface;
- runs the EHOOKS-DEV tool to integrate the bypass functions with the ECU.

EHOOKS-DEV automatically

- uses the SCOOP-IX (.six) file to generate ASCET-compatible data structures for all parameters;
- uses the EHOOKS (.ehcfg) configuration file to generate an interface to the ECU data for the ASCET-generated bypass functions;
- integrates all the source generated by both ASCET and EHOOKS-DEV with the existing ECU hex file.

## 4 Getting Started with an EHOOKS Project

You are now ready to create an ASCET project that uses an EHOOKS target.

Before you start, you must have the following *mandatory* items from your ECU supplier:

- 1. the ECU  $\star$  .  ${\tt hex}$  file, pre-prepared for EHOOKS use, for the ECU you want to use for on-target prototyping
- 2. the  $\star.a2l$  file, pre-prepared for EHOOKS use, for the ECU you want to use for ontarget prototyping
- 3. the password for the  $\star$ .<code>a21</code> file (if is it password-protected)

Use of advanced capabilities of the EHOOKS Target, for example use of external or on-ECU services, requires some or all of the following *optional* items from your ECU supplier:

- 1. a  ${\tt services.ini}$  from your ECU supplier defining the services available on the ECU
- 2. a  $\star . \texttt{ini}$  file from your ECU supplier defining the interpolation routines available for use on the ECU
- 3. an ASCET workspace (or database) from your ECU supplier defining the model interface for library functions that are available for use on the ECU
- 4. C source code files and/or pre-compiled libraries for your ECU that implement service routines

Further information about what is required and when can be found in chapters 7 and 8.

## 4.1 Project Administration

A new EHOOKS project is created with the following steps:

- 1. in ASCET: create an ASCET project for an EHOOKS target (section 4.1.1)
- 2. in ASCET: specify which EHOOKS \*.ehcfg configuration file ASCET will use (section 4.1.2)
- 3. in ASCET: configure ASCET-EHOOKS interaction (section 4.1.3)
- 4. in EHOOKS: select the \*.hex and \*.a21 files EHOOKS will use (section 4.1.4)

The following sections explain these steps in more detail.

## 4.1.1 Creating an ASCET/EHOOKS Project

You must create an ASCET project in which to build your bypass functionality. You can use an existing project or create a new one.

#### To define an EHOOKS project:

The project needs to be configured to target an EHOOKS prepared ECU as follows:

- Create and open a project as described in the ASCET online help.
- In the project editor, select File → Properties (or use <Ctrl> + ) to open the "Project Properties" window.
- Go to the "Build" node and select EHOOKS as the target for the build as shown in Figure 4.1 on page 14.
- In the "Code Generator" combo box, select a code generator.

Two code generators are available, Object Based Controller Implementation and Object Based Controller Physical.

## Tip

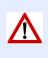

Do not select Object Based Controller Physical when you are using EHOOKS V2.0. Object Based Controller Physical can only be used with EHOOKS V3.0.0 or higher.

| Project Properties                                  |                                                                                                    |                                       |
|-----------------------------------------------------|----------------------------------------------------------------------------------------------------|---------------------------------------|
| File View                                           |                                                                                                    |                                       |
| type filter text                                    | Build                                                                                                    |                                       |
| Project Properties     ASAM-2MC                     | Target EHOOKS                                                                                                    |                                       |
| —— ASAM-2MC<br>———————————————————————————————————— | Edit Target Settings                                                                                                    |                                       |
| Code Generation                                     | Code Generator Object Based                                                                                                    | Controller Implementation 🔻           |
| Integer Arithmetic                                  | Edit Code Generation Settings                                                                                                    |                                       |
|                                                     | Compiler EHOOKS                                                                                                    | · · · · · · · · · · · · · · · · · · · |
| Production Code                                     | Edit Compiler Settings                                                                                                    |                                       |
| OS Configuration                                    | Coperating System <pre></pre>                                                                                                    | system>                               |
|                                                     | Edit OS Configuration                                                                                                    |                                       |
|                                                     |                                                                                                    |                                       |
|                                                     | Concerning Concerning |                                       |
|                                                     | Reader Structure Component                                                                                                    | ▼                                     |
|                                                     |                                                                                                    | DT%\banner.template.c                 |
|                                                     | Reanner Templates for H files %TARGETRO                                                                                                    | DT%\banner.template.h                 |
|                                                     | Configure Code Generation Messages                                                                                                    |                                       |
|                                                     |                                                                                                    | 炎 🛞 System Defaults                   |
|                                                     | Target:                                                                                                    | (E)                                   |
|                                                     | Target to be used for Code Generation                                                                                                    |                                       |
|                                                     | Edit Target Settings                                                                                                    |                                       |
|                                                     |                                                                                                    | OK Cancel                             |

Figure 4.1: Configuring a project to use an EHOOKS target

When you set up the project to use the EHOOKS target, a new tab appears in the project editor (see Figure 4.2 on page 15). This new tab replaces the "OS" tab; here you do all the configuration that is specific to EHOOKS projects in ASCET.

| 🕞 Graphics 🔚       | Formulas 🐇 Impl. Type | e 🕼 Comm. 🔃 | Binding 🖺 Files | 🚯 ehooks 🛛 🍘         |
|--------------------|-----------------------|-------------|-----------------|----------------------|
| Configuration file |                       | Change File | Start           | Specification Browse |

Figure 4.2: "EHOOKS" tab in the project editor (no configuration file selected)

## 4.1.2 Specifying the Configuration File Location

Each project that uses the EHOOKS target must be associated with an EHOOKS configuration file (\*.ehcfg).

## Тір

You must associate your ASCET project with an EHOOKS configuration file before you can do any further configuration.

You can choose an existing EHOOKS configuration file or create a new one. If you use an existing EHOOKS configuration file, any pre-existing configuration items will be preserved. When ASCET generates EHOOKS configuration information in the file, only the parts owned by ASCET are modified. Non-ASCET-generated EHOOKS configuration is unchanged.

#### To select an EHOOKS configuration file:

- In the project editor, go to the "EHOOKS" tab.
- In the "EHOOKS" tab, click the **Change File** button.

The Windows file selection window opens. The file extension \*.ehcfg is preselected.

• Select your EHOOKS configuration file and click **Open**.

Path and name of the EHOOKS configuration file are shown in the "Configuration file" field at the top of the "EHOOKS" tab. The sub-tabs "Scheduling", "Input" and "Output" appear.

## 4.1.3 Configuring ASCET-EHOOKS Interaction Settings

When you have associated an EHOOKS configuration file with the ASCET project, you need to configure how ASCET interacts with EHOOKS.

| 🔄 Graphics 🔚 Formulas 👶 Impl. Type 🕼 Comm. 🎼 Binding 🖺 Files 🚯 EHOOK | s 🔡 🍘               |
|----------------------------------------------------------------------|---------------------|
| Configuration file D:\temp\EhooksModel: Change File Start EHOO       | Specification<br>හු |
| Scheduling Input Output                                              | ficati              |
| Processes Bypass function                                            | 9                   |
|                                                                      |                     |
|                                                                      |                     |
| <<                                                                   | Browse              |
|                                                                      |                     |
|                                                                      |                     |
|                                                                      |                     |
| Unused processes only Settings                                       |                     |
| Dispatch point <pre></pre>                                           | -                   |
| Period                                                               | [s]                 |

### Figure 4.3: "EHOOKS" tab with EHOOKS configuration file

(In the "Input" and "Output" tabs, another button **Open EHOOKS functions** is available between **Change File** and **Open EHOOKS**.)

## EHOOKS Build Options

The EHOOKS Target uses the EHOOKS toolchaindriver program to re-build the ECU.

Any options that you want ASCET to pass to the toolchaindriver can be entered in the ASCET options window, "Targets\EHOOKS\Build" node (see Figure 4.4 on page 17), "Build Tool Options" field. The values are passed directly to the toolchaindriver without any modification and must be valid EHOOKS options.

Permitted options are listed in the EHOOKS-DEV user's guide, section "EHOOKS-DEV Command Line Usage".

#### Global Name Space Prefix

Global names generated by ASCET will not clash with names used by the ECU because EHOOKS works with a compiled HEX image.

However, the names that you use in your project may clash with the symbolic names of elements used on the ECU and stored in the \*.a21 file.

To prevent this, ASCET automatically adds a user-defined prefix to all global data elements generated. The prefix is defined in the ASCET options window, "Targets\EHOOKS\ Name Templates" node (see Figure 4.5 on page 17); it is added to the element name and the element display name in the \*.a21 file.

| Ø Options                                         |          |                                                                   |                                                                 |  |  |  |
|---------------------------------------------------|----------|-------------------------------------------------------------------|-----------------------------------------------------------------|--|--|--|
| File View                                         |          |                                                                   |                                                                 |  |  |  |
| type filter text                                  | Build    |                                                                   |                                                                 |  |  |  |
| E Coptions                                        | 6        | ✓ Using External Build Tool                                       |                                                                 |  |  |  |
|                                                   |          | 🎼 External Build Tool                                             | EHooks-Dev V2.0                                                 |  |  |  |
|                                                   |          | 💼 Build Tool Options                                              | Edit                                                            |  |  |  |
|                                                   |          | Edit Build Tool Settings                                          |                                                                 |  |  |  |
|                                                   | 1        | ✓ Generating SCOOP-IX                                             |                                                                 |  |  |  |
| Integration                                       |          | COOP-IX Schema Version                                            | SCOOP-IX V1.3                                                   |  |  |  |
|                                                   |          | 能 SCOOP-IX Base Filename                                          | %PROJECT.NAME%                                                  |  |  |  |
| Targets                                           | 1        | Generating Message Copy                                           |                                                                 |  |  |  |
| - EHOOKS                                          |          | 🔞 Message Copy Variant                                            | NON_OPT_COPY                                                    |  |  |  |
|                                                   |          | 🎼 Message Copy Template (local)                                   | _msgCopy_%COMPONENT.NAME%_%METHOD.NAME%                         |  |  |  |
|                                                   | <b>1</b> | Resolve System Constants                                          | Compile Time 🔻                                                  |  |  |  |
|                                                   | 1        | Cont Implementation Type                                          | Phys. Single Precision 🔻                                        |  |  |  |
|                                                   | ٦        | Number of dimensions for fixed matrixes                           | One-dimensional                                                 |  |  |  |
|                                                   | i.       | Matrix Orientation                                                | Row-major 🔹                                                     |  |  |  |
|                                                   |          |                                                                   | 🛃 😣 System Defaults                                             |  |  |  |
|                                                   | Bui      | ild Tool Options:                                                 | (E)                                                             |  |  |  |
| Infineon C16x/Tasking V     Infineon TriCore V1.3 |          | Options to be passed to the bui<br>command line when building the | Id tool (e.g. the EHOOKS toolchaindriver.exe) via<br>e project. |  |  |  |
|                                                   | 0        |                                                                   | OK Cancel                                                       |  |  |  |

Figure 4.4: Build options for the EHOOKS target

| Øptions              |    |                                 |                                    |                    | ĸ  |
|----------------------|----|---------------------------------|------------------------------------|--------------------|----|
| File View            |    |                                 |                                    |                    |    |
| type filter text     | 2  | Name Templates                  |                                    |                    |    |
| 🖃 🔀 Options          | ^  | 🎼 Global Namespace Prefix *     | BP_                                |                    |    |
| - + Appearance       |    |                                 |                                    |                    |    |
| 🕂 🕀 🎛 Build          |    |                                 |                                    |                    |    |
| —                    |    |                                 |                                    |                    |    |
| Environment          | =  |                                 |                                    |                    |    |
|                      |    |                                 |                                    |                    |    |
| - 🕀 🔀 External Tools |    |                                 |                                    |                    |    |
| — ⊕ Hardware         |    |                                 |                                    |                    |    |
| —  ⊕ Integration     |    |                                 |                                    |                    |    |
| — ⊕ Interfaces       |    |                                 |                                    |                    |    |
| —  ⊕ Modeling        |    |                                 |                                    |                    |    |
| └── ⊡ Targets        |    |                                 |                                    |                    |    |
| -  → ANSI-C          |    |                                 |                                    |                    |    |
| - EHOOKS             |    |                                 |                                    | 👶 😣 System Default | ts |
| Build                | li |                                 |                                    |                    |    |
| Filename Templates   |    | Global Namespace Prefix:        |                                    |                    |    |
| Name Templates       |    |                                 |                                    |                    | =  |
| ANSI C               |    | Global template for prefix of g | generated global data elements; ca |                    |    |
| A5APT-2PtC           | -  | other templates (via: %PRO      | JECT.PROPERTIES.GLOBALNAM          | EPREFIX%).         |    |
| ۰                    |    |                                 |                                    |                    | Ŧ  |
|                      |    |                                 |                                    | OK Cancel          |    |

Figure 4.5: Name Templates options for the EHOOKS target

## Cont Implementation Type

The code generator (Object Based Controller \*; see "To define an EHOOKS project:" on page 14), in combination with the EHOOKS target option "Cont Implementation Type" (see Figure 4.4 on page 17), controls how ASCET generates bypass function code for continuous (real number) elements in the model.

The following combinations are available:

| Code Generator             | Cont Implemen-<br>tation Type | effect                                                                                                    |
|----------------------------|-------------------------------|----------------------------------------------------------------------------------------------------|
| Object Based               | *                             | Use the implementations specified in the                                                                                                |
| Controller                 |                               | model.                                                                                                    |
| Implementation             |                               |                                                                                                    |
|                            |                               | When a variable is read from the ECU, the<br>EHOOKS Target will automatically convert<br>the value to the type defined in the<br>model. |
|                            |                               | When a variable is written to the ECU, the                                                                                              |
|                            |                               | EHOOKS Target will automatically convert the value to type used by the ECU.                                                             |
| Object Based               | Phys. Single                  | Generate all continuous elements as                                                                                                    |
| Controller                 | Precision                     | single precision floating point values.                                                                                                 |
| Physical                   |                               |                                                                                                    |
|                            |                               | When a variable is read from the ECU the                                                                                                |
| ( <b>not</b> available for |                               | EHOOKS Target will automatically convert                                                                                                |
| EHOOKS-DEV<br>V2.0)        |                               | the value to single precision floating point.                                                                                           |
|                            |                               | When a variable is written to the ECU the                                                                                               |
|                            |                               | EHOOKS Target will automatically                                                                                                    |
|                            |                               | re-quantize the value to use the                                                                                                    |
|                            |                               | quantization defined by the ECU.                                                                                                    |
|                            | Phys. Double                  | Generate all continuous elements as                                                                                                    |
|                            | Precision                     | double precision floating point values.                                                                                                 |
|                            |                               | When a variable is read from the ECU the                                                                                                |
|                            |                               | EHOOKS Target will automatically convert                                                                                                |
|                            |                               | the value to double precision floating point.                                                                                           |
|                            |                               | When a variable is written to the ECU the                                                                                               |
|                            |                               | EHOOKS Target will automatically                                                                                                    |
|                            |                               | re-quantize the value to use the                                                                                                    |
|                            |                               | quantization defined by the ECU.                                                                                                    |

Table 4.1: Effects of "Code Generator" and "Cont Implementation Type" combinations

## 4.1.4 Basic EHOOKS Configuration

If you decided to create a new EHOOKS \*.ehcfg configuration file, then you need to start EHOOKS and configure the locations of the \*.hex and \*.a21 files.

| € .ehcfg - EHOOKS-DEV v                                                    |               |
|----------------------------------------------------------------------------|---------------|
| File Edit View Project Tools Help                                          |               |
| i 🗅 😂 🛃 I 🤊 🔍 I 🥴                                                          |               |
| General Settings Variable Bypass Function Bypass On-Target Bypass Groups B | Build         |
| ASAM-MCD-2MC Files (A2L)                                                   |               |
| Input File:                                                                | Browse 🔻      |
| Output File:                                                               | Browse        |
| Save Password in Project                                                   | <u> </u>      |
| ECU Image Files (HEX/S-record)                                             | $\rightarrow$ |
| Input File:                                                                | Browse 🔹      |
| Output File:                                                               | Browse -      |
| Project Settings                                                           |               |
| Licensing Mode: 🕒 Locked Hooks                                             | •             |
| Create Backup Copies by Default Prefix:                                    |               |
| Create Safety Checks by Default Prefix:                                    |               |
| Create Global Enabler Name:                                                |               |
| Create Global Indicator Name:                                              |               |
| Project Information                                                        |               |
| For your use only. Ignored by EHOOKS.<br>Version:                          |               |
| Description:                                                               |               |
|                                                                            | *             |
|                                                                            |               |
| Papplication Log                                                           | <b>▼</b> ₽ ×  |
| Time Component Message                                                     |               |
|                                                                            |               |
|                                                                            |               |
| Application Log Output                                                     |               |

Figure 4.6: EHOOKS-DEV window: Choosing EHOOKS files

#### To configure input and output files:

• In the "EHOOKS" tab, click on **Start EHOOKS** (see Figure 4.3 on page 16).

If EHOOKS is not running, it is started now. The  $\star.{\tt ehcfg}$  file is opened in the EHOOKS-DEV window.

 In the EHOOKS-DEV window, use the first and third Browse buttons (I in Figure 4.6 on page 19) to select input \*.a21 and \*.hex files. If you access a password-protected  $\star$ .a2l file for the first time, you are asked for a password.

- Enter the password and click **OK**.
- Activate the **Save Password in Project** option to store the password in the \*.ehcfg file.
- In the EHOOKS-DEV window, use the second and fourth
   Browse buttons (O in Figure 4.6 on page 19) to enter output
   \*.a21 and \*.hex files.
- In the EHOOKS-DEV window, select File → Save to save the \*.ehcfg file.

ASCET will generate the warning shown in Figure 4.7 on page 20 if you do not specify any files in EHOOKS.

| Message |                                                                                           | × |
|---------|-------------------------------------------------------------------------------------------|---|
| i       | Specify valid input values for *.a2l and *.hex (file not found) in current configuration. |   |
|         | ОК                                                                                        |   |

Figure 4.7: Warning if no EHOOKS files are selected

## 4.2 Integrating Bypass Functions

Bypass functions are created as normal ASCET models, and integrated in an ASCET project in the same way as any other ASCET model. Please consult the ASCET online help if you are unsure about how to create ASCET models.

The project can be an arbitrarily complex ASCET model.<sup>1</sup>

#### 4.2.1 Preparing the Project

When you integrate a normal ASCET project for series production, the code generator checks that:

- every sent message has a receiver
- every received message has a sender

ASCET will generate warnings if these checks fail.

When you build a bypass function, however, your model will typically have "unconnected" messages because they will be sent from or received by the ECU.

ASCET needs to know that these "loose ends" will be joined up. You can do this by selecting **Extras**  $\rightarrow$  **Resolve Globals** in the project editor, as shown in Figure 4.8. In the EHOOKS Target this creates "virtual" messages that can then be hooked onto ECU variables.

 $<sup>^{1}</sup>$  Not all functionality is currently supported. See the ASCET-SE release notes for known limitations in this release.

| Project Editor for: Project [EHOO                                                                                                    | KS/Object]                                               |  |  |  |  |  |
|----------------------------------------------------------------------------------------------------|----------------------------------------------------------|--|--|--|--|--|
| File Edit View Insert Build                                                                                                    | Extras Tools Window Help Mapping                         |  |  |  |  |  |
| 🛛 🏟 🗵 📲 🔚 😓 🔶 🖹 1                                                                                                    | Browse to Parent Component<br>Browse to Parent Hierarchy |  |  |  |  |  |
| Tree Pane       Image: Outline     Image: Navigation     Image: D       Image: Outline     Image: Navigation     Image: D       Image: Outline     Image: Navigation     Image: D       Image: Outline     Image: Navigation     Image: D       Image: Outline     Image: Navigation     Image: D       Image: Outline     Image: Navigation     Image: D       Image: Outline     Image: Navigation     Image: Navigation       Image: Outline     Image: Navigation     Image: Navigation       Image: Outline     Image: Navigation     Image: Navigation       Image: Outline     Image: Navigation     Image: Navigation       Image: Outline     Image: Navigation     Image: Navigation       Image: Outline     Image: Navigation     Image: Navigation       Image: Outline     Image: Navigation     Image: Navigation       Image: Outline     Image: Navigation     Image: Navigation       Image: Outline     Image: Navigation     Image: Navigation | Show Path<br>Show Occurrences Ctrl+Shift+O               |  |  |  |  |  |
| E Self::Project                                                                                                    | Copy Path to Clipboard  Create ASCET Link                |  |  |  |  |  |
| ──                                                                                                    | Check Dependency                                         |  |  |  |  |  |
| C cont::cont                                                                                                    | Resolve Globals                                          |  |  |  |  |  |
|                                                                                                    | Show Unused Elements                                     |  |  |  |  |  |
| msg_receive_pB3p<br>⊠ ∑ msg_sendreceive_                                                                                                    | Copy C Code from<br>Bound acquisition task by name       |  |  |  |  |  |

Figure 4.8: Resolving globals

## 4.2.2 Connecting Inputs and Outputs to ECU Variables

Messages that are sent or received by the project technically have no sender or receiver as the project context is passive. These messages represent the *unconnected* parts of the ASCET model. To connect them to ECU variables, you need to do the following things:

- 1. select ECU measurements and ECU write hooks
- 2. map messages that have no sender to ECU measurements (the message will be *read* from the ECU)
- 3. map messages that have no receiver to ECU write hooks (the messages will be *written* to the ECU)

The "Input" and "Output" sub-tabs of the "EHOOKS" tab in the ASCET project editor allow mapping ASCET messages to ECU variables.

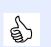

## Тір

To make sure that the view in these tabs is up to date, click the **Update** button to refresh the tab.

The "Input" and "Output" tabs are described in section "Input" Tab on page 21 and section "Output" Tab on page 27. Section "Mapping Messages and ECU Variables" on page 29 contains detailed instructions for manual mapping, and section "Auto-Mapping" on page 36 describes automatic mapping.

## "Input" Tab

The "Input" tab contains the following GUI elements:

- 1. top bar
  - (a) information field

Shows whether message mapping is complete (�), incomplete (•), or contains invalid mappings (🗳).

| 🔄 Graphics 🔚 Formulas 📥 Impl. Type 🕼 Comr                 |                            |
|-----------------------------------------------------------|----------------------------|
| Configuration file D:\temp\EhooksModels\Configs_EF        | Change File 🔃 Start EHOOKS |
| Scheduling Input Output                                   |                            |
| Mapping is not complete!                                  |                            |
| Messages                                                  | ECU Variables              |
| Filter 😫 🌱                                                | Filter # S                 |
| C msg_rec_cont_pA1                                        | 8                          |
| 🕼 🖾 msg_rec_enum_pA1                                      |                            |
|                                                           |                            |
| *E* <sup>™</sup> msg_rec_log_pA2                          |                            |
| *S* ™ msg_rec_sdisc_exp_pA2       *S* ™ msg_rec_sdisc_pA2 |                            |
|                                                           | <u></u>                    |
|                                                           |                            |
| Mapping                                                   |                            |
| Filter 😹 💡                                                |                            |
| Messages                                                  | ECU Variables              |
| C msg_rec_cont_pA1                                        |                            |
| 🗊 🔂 msg_rec_enum_pA1 🛛 🕕                                  |                            |
| *□ *□ msg_rec_log_exp_pA2                                 |                            |
| L msg_rec_log_pA2                                         |                            |
| *S <sup>-</sup> ☆ msg_rec_sdisc_exp_pA2                   |                            |
| *🗟 msg_rec_sdisc_pA2                                      |                            |
| PU kmsg_rec_udisc_pA3                                     |                            |
| Without Send/Receive Messages                             |                            |

Figure 4.9: "Input" tab

(b) Update button

Updates the instances of the modules, i.e. imports changes in these components into the project.

(c) Auto-Mapping button

This button maps all unmapped messages to ECU variables with identical name and type.

(d) 💌 / 📩 button

Shows  $(\mathbf{N})$  or hides  $(\mathbf{A})$  the upper table.

- 2. upper table (hidden by default)
  - (a) "Messages" column

This column lists all receive and send&receive messages from all modules directly or indirectly used in the project. The messages are displayed as follows:

| exported/imported | <message></message>                                                        |
|-------------------|----------------------------------------------------------------------------|
| messages:         |                                                                            |
| local messages:   | <module_inst><sup>2</sup>[.<nested module_inst="">]</nested></module_inst> |
|                   | . <message></message>                                                      |

## Тір

Receive messages with an external Set method are **not** shown.

If one module contains a send message <name>, and another module contains a receive message with identical <name>, the receive message <name> is **not** shown.

∗ input field and 😭 button above the column

You can enter a text string in the input field and then click on  $\Im$  to filter the list of available messages by name. The filter is case-insensitive; it finds all messages whose names contain the text string.

\* 🔳 properties filter above the column

Opens the "Filter Criteria" dialog window (see Figure 4.17 on page 35), which allows filtering the list by selected properties.

An active type filter is indicated by a green overlay icon on both filter buttons:

An active filter is indicated by a green overlay icon:  $\[filter]$  Click the button to remove the filter.

(b) "ECU Variables" column

This column lists all unmapped ECU measurement variables that are available for mapping. The elements are displayed the same way as in the EHOOKS variable selection dialog window (see Figure 4.13 on page 30).

 ∗ input field, <sup>™</sup> properties filter and <sup>™</sup> button above the column The same as in the "Messages" column.

(c) context menu

<sup>&</sup>lt;sup>2</sup> <module\_inst> is the module instance name

#### \* Get ECU Labels

Opens the EHOOKS variable selection dialog window (see Figure 4.13 on page 30). Variables you select there will be available in the "ECU Variables" columns when you close the window with **OK**.

See also To select ECU variables: on page 29.

#### \* Get ECU Backup Copy Labels

Opens the EHOOKS backup copy selection dialog window (see Figure 4.15 on page 31). This allows to map a message to a backup copy of an ECU write hook (i.e. the value calculated by the original ECU before the ECU variable was hooked and bypassed by EHOOKS).

#### \* Get ECU Labels and Map (overwrite existing mappings)

Opens the EHOOKS variable selection dialog window (see Figure 4.13. Variables you select there will be mapped automatically to messages with identical names. Existing mappings are overwritten.

See also To use the Get ECU Labels and Map commands: on page 38.

#### \* Get ECU Labels and Map (keep existing mappings)

Opens the EHOOKS variable selection dialog window (see Figure 4.13 on page 30). Variables you select there will be mapped automatically to messages with identical names. Existing mappings are kept.

See also To use the Get ECU Labels and Map commands: on page 38.

#### 3. button

Maps a message selected in the "Message" column to an ECU variable selected in the "Variables" column.

#### Тір

In the "Input" tab, one message can be mapped to one ECU variable. However, you can map several messages to the same ECU variable.

- 4. "Mapping" field lower table
  - (a) input field, <sup>I</sup> properties filter and <sup>S™</sup> button

The same as in the "Messages" column of the upper table; see page 23.

(b) "Messages" column

This column lists the same messages as the "Messages" column in the upper table; see page 23.

#### (c) icon column

This column contains icons that represent the mapping status.

- The message is unmapped.
- Mapping is valid: the message is mapped to a suitable ECU variable
- Mapping is invalid
- (d) "ECU Variables" column

This column shows the ECU variables mapped to the messages in the "Messages" column of the "Mapping" field. The elements are displayed as in the upper "ECU Variables" column.

If no mapping exists (---; see Figure 4.10 on page 25, 3<sup>rd</sup> row), the "ECU Variables" column can be used to perform mapping. A double-click in a table cell opens a list of all suitable ECU variables (see Figure 4.10, 4<sup>th</sup> row).

Unsaved changed mappings are indicated by blue font (see Figure 4.10,  $2^{nd}$  row).

| Filter       Image: Second particular particular particu | Mapping                                                                                                    |   |                                                                    |          |
|----------------------------------------------------------------------------------------------------|----------------------------------------------------------------------------------------------------|---|--------------------------------------------------------------------|----------|
| *C imag_rec_cont_pA1       Imag_rec_cont_pA1       Imag_rec_sdisc_st         imag_rec_enum_pA1       Imag_rec_sdisc_st       Imag_rec_sdisc_st         *C imag_rec_log_exp_pA2       Imag_rec_sdisc_exp_pA2       Imag_rec_sdisc_exp_pA2         *C imag_rec_sdisc_exp_pA2       Imag_rec_sdisc_exp_pA2       Imag_rec_sdisc_exp_pA2         *S imag_rec_sdisc_pA2       Imag_rec_sdisc_pA2       Imag_rec_sdisc_exp_pA2                                                                                                    | Filter 😫 💡                                                                                                    |   |                                                                    |          |
| Image: construction       Image: construction         Image: construction       Image: construction         Image: constredistion       Image: constredistio                                                                                                    | Messages                                                                                                    |   | ECU Variables                                                      | <b>^</b> |
| *□*       msg_rec_log_exp_pA2       □          *□*       msg_rec_log_pA2       ②       B_siawin1       ✓         *□*       *□       msg_rec_sdisc_exp_pA2       ②       <                                                                                                    | C msg_rec_cont_pA1                                                                                                    | Ø | 🖏 abgivctr                                                         |          |
| *C msg_rec_log_pA2                                                                                                    | 🔞 🔂 msg_rec_enum_pA1                                                                                                    | 0 | 🏷 ACC_st                                                           | =        |
| *S Msg_rec_sdisc_pA2<br>S Msg_rec_sdisc_pA2<br>S Msg_rec_sdisc_pA2<br>ACC_st                                                                                                    | <sup>*</sup> Ľ <sup>-</sup> ☆ msg_rec_log_exp_pA2                                                                                   | θ |                                                                    |          |
| *S ™ msg_rec_sdisc_pA2                                                                                                    | * <sup>+</sup> <sup>+</sup> <sup>+</sup> <sup>+</sup> <sup>+</sup> <sup>+</sup> <sup>+</sup> <sup>+</sup> <sup>+</sup> <sup>+</sup> | 0 | B_siawin1 -                                                        |          |
| S Msg_rec_sdisc_pA2 ACC_st                                                                                                    | S msg_rec_sdisc_exp_pA2                                                                                                    | 0 |                                                                    |          |
|                                                                                                    | *॑॑॑॑S ™ msg_rec_sdisc_pA2                                                                                                    |   |                                                                    |          |
| U Msg_rec_udisc_pA3                                                                                                    | <sup>+</sup> Ū <sup>-</sup> ☆ msg_rec_udisc_pA3                                                                                     | 0 | B_siawin1<br>B_siawin1                                             | Ŧ        |
| Without Send/Receive Messages EH_copy_ACC_daPsvDes<br>EH_copy_ACCI_trqLead<br>FAdd_fTcvWhlDly_VW[5]                                                                                                    | Without Send/Receive Messages                                                                                                    |   | DTUMPR_St.FID_BHKT<br>EH_copy_ACC_daPsvDes<br>EH_copy_ACCI_trqLead |          |

Figure 4.10: "Mapping" field in the "Input" tab

- (e) context menu
  - \* Edit

Opens the list of available ECU variables for selection.

\* Remove

Removes an existing mapping.

#### \* Revert Changes

Reverts unsaved mapping changes.

Тір

*Edit, Remove* and *Revert Changes* work the same way as the respective commands described in the ASCET online help for message and parameter mapping in AUTOSAR software components.

#### \* Get ECU Labels

Opens the EHOOKS variable selection dialog window (see Figure 4.13 on page 30). Variables you select there will be available in the "ECU Variables" columns.

See also To select ECU variables: on page 29.

#### \* Get ECU Backup Copy Labels

Opens the EHOOKS backup copy selection dialog window (see Figure 4.15 on page 31). This allows to map a message to a backup copy of an ECU write hook (i.e. the value calculated by the original ECU before the ECU variable was hooked and bypassed by EHOOKS).

See also To connect a message to an backup copy of an ECU variable: on page 30.

#### \* Get ECU Labels and Map (overwrite existing mappings)

Opens the EHOOKS variable selection dialog window (see Figure 4.13 on page 30). Variables you select there will be mapped automatically to messages with identical names. Existing mappings are overwritten.

See also To use the Get ECU Labels and Map commands: on page 38.

#### \* Get ECU Labels and Map (keep existing mappings)

Opens the EHOOKS variable selection dialog window (see Figure 4.13 on page 30). Variables you select there will be mapped automatically to messages with identical names. Existing mappings are kept.

See also To use the Get ECU Labels and Map commands: on page 38.

\* Export

Opens the "Export Settings" dialog window where you can export mappings to an  $\star$ .xml or  $\star$ .csv file.

\* Import

Imports mappings from an \*.xml or \*.csv file.

Тір

Instructions for **Export** and **Import** are given in section 4.2.4 "Exporting and Importing Mappings" on page 4.2.4.

The **Mapping** menu contains the same options as the context menu in the lower table.

#### 5. Without Send/Receive Messages option

If activated, no send&receive messages appear in the upper and lower "Messages" columns.

The state of this option is not stored when the project editor is closed; the option is always deactivated when the project editor is opened.

| 💱 Graphics 🔚 Formulas 👶 Impl. Type 🍺 Cor           | nm. 🔃 Binding 🗈 Files 🚯 EHOOKS |
|----------------------------------------------------|--------------------------------|
| Configuration file D:\temp\EhooksModels\Configs_EH | Change File Start EHOOKS       |
| Scheduling Input Output                            |                                |
| Mapping is not complete!                           | Update Auto-Mapping            |
| Messages                                           | ECU Variables                  |
| Filter 😫 💡                                         | Filter 🎛 💡                     |
| C msg_receive_send_pC1                             |                                |
| C msg_receive_send_pC2                             |                                |
| C msg_send_cont_imp_pA3 ≡                          |                                |
| C msg_send_cont_pA1                                |                                |
| 🕼 🖾 msg_send_enum_imp_pA1                          |                                |
| 🕼 🖾 msg_send_enum_pA1 🛛 📼                          |                                |
|                                                    |                                |
|                                                    | +                              |
| Mapping                                            |                                |
| Filter ## 💡                                        |                                |
| Messages                                           | ECU Variables                  |
| C msg_receive_send_pC1                             | 9                              |
| <sup>*</sup> C <sup>-</sup> ⊠ msg_receive_send_pC2 | 9 E                            |
| <sup>*</sup> ℃ ⊠ msg_send_cont_imp_pA3             | 9                              |
| <sup>*</sup> C <sup>-</sup> ⊠ msg_send_cont_pA1    | •                              |
| 🕼 🖾 msg_send_enum_imp_pA1                          | <b>9</b>                       |
| 🕼 🖾 msg_send_enum_pA1                              | •                              |
| ✓                                                  | •                              |
| Without Send/Receive Messages                      |                                |

#### "Output" Tab

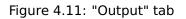

The "Output" tab contains the following GUI elements:

1. top bar

Contains the same elements as the top bar in the "Input" tab; see page 21.

- 2. upper table (hidden by default)
  - (a) "Messages" column

This column lists all send and send&receive messages from all modules directly or indirectly used in the project. The messages are displayed as follows:

| exported / imported | <message></message>                                                 |
|---------------------|---------------------------------------------------------------------|
| messages:           |                                                                     |
| local messages:     | <module>[.<nested module="">].<message></message></nested></module> |

## Тір

Send messages with an external Get method are shown. If one module contains a send message <name>, and another module contains a receive message with identical <name>, the send message <name> is shown.

- \* input field, 
   ■ properties filter and 
   ■ button above the column

   The same as in the "Input" tab, "Messages" column of the upper table; see page 23.
- (b) "ECU Variables" column

This column lists all unmapped ECU Write Hook variables that are available for mapping. The elements are displayed the same way as in the EHOOKS variable selection dialog window (see Figure 4.13 on page 30).

\* input field, ≤ properties filter and ≤ button above the column

The same as in the "Input" tab, "Messages" column of the upper table; see page 23.

(c) context menu

The same as the context menu in the upper table of the "Input" tab (see page 23), except that **Get ECU Backup Copy Labels** is deactivated.

3. button

Maps a message selected in the "Message" column to an ECU variable selected in the "Variables" column.

Тір

In the "Output" tab, one message can be mapped to several ECU variables.

- 4. "Mapping" field lower table
  - (a) input field, ≡ properties filter and ≤ button

The same as in the "Input" tab, "Messages" column of the upper table; see page 23.

(b) "Messages" column

This column lists the same messages as the "Messages" column in the upper table; see page 27. If a message is mapped more than once, each mapping is shown in a separate row.

(c) icon column

The same as in the "Input" tab; see page 24.

(d) "ECU Variables" column

This column shows the ECU variables mapped to the messages in the "Messages" column of the "Mapping" field. The elements are displayed as in the upper "ECU Variables" column.

If no mapping exists (---; see Figure 4.12 on page 29, 3<sup>rd</sup> row), the "ECU Variables" column can be used to perform mapping. A double-click in a table cell opens a list of all suitable ECU variables (see Figure 4.12, 4<sup>th</sup> row).

Unsaved changed mappings are indicated by blue font (see Figure 4.12,  $2^{nd}$  row).

(e) context menu

The same as the context menu in the lower table of the "Input" tab (see page 25), except that **Get ECU Backup Copy Labels** is deactivated.

#### 5. Without Send/Receive Messages option

Works the same way as in the "Input" tab; see page 26.

| Mapping                   |   |                                     |   |
|---------------------------|---|-------------------------------------|---|
| Filter                    |   |                                     |   |
| Messages                  |   | ECU Variables                       | * |
| C msg_receive_send_pC1    | 0 | 🏷 AirC_pClnt                        |   |
| C msg_receive_send_pC2    | 0 | 🏷 ACCI_trqGovEng                    | Ξ |
| C 🗟 msg_send_cont_imp_pA3 | 0 |                                     |   |
| C 🔂 msg_send_cont_pA1     | 0 | ACCI_trqDesRed 🗸 🗸                  |   |
| 🎼 🖾 msg_send_enum_imp_pA1 | 0 | <none><br/>ACCI_trqCtlLimMax</none> |   |
| 🕼 🖾 msg_send_enum_pA1     | 0 | ACCI_trqDesRed                      | Ŧ |

Figure 4.12: "Mapping" table in the "Output" tab

## Mapping Messages and ECU Variables

This section contains step-by-step instructions for selecting ECU variables and mapping them to messages.

## To select ECU variables:

- In the project editor, go to the "EHOOKS" tab.
- Do one of the following:
  - To select ECU Measurement variables, go to the "Input" tab (Figure 4.9 on page 22).
  - To select ECU Write Hook variables, go to the "Output" tab (Figure 4.11 on page 27).
- To open the EHOOKS variable selection dialog window (see Figure 4.13 on page 30), do one of the following:
  - Right-click in the tab and select Get ECU Labels from the context menu.
  - Select Mapping → Get ECU Labels.
  - Click on the Open EHOOHS functions button and select Get ECU Labels.
- In the EHOOKS variable selection dialog window, select the required EHOOKS variables, then click **OK**.

The selected ECU variables appear in the "ECU Variables" column in the upper table of the "Input" or "Output" tab.

## Тір

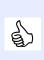

It is recommended that you leave the EHOOKS option **Convert All** activated. This will cause EHOOKS to generate the conversion functions from ECU types to floating-point types. ASCET uses these functions when generating code for the Object Based Controller Physical code generator (see section 4.1.3).

| 🕄 Variable Selection                                                                                                    |                                                                                                    |                                      | - • •            |
|----------------------------------------------------------------------------------------------------|----------------------------------------------------------------------------------------------------|--------------------------------------|------------------|
| Variable Source                                                                                                    | Filter String                                                                                                    | Convert All                          |                  |
| ACCI_Solver     ACCI_State     ACCI_State     ACCI_State     ACCI_State     ACCI_CalcReq     ACCI_State     ACCI_State     ACCIMP_DD     ACCMPT_DD     ACCMPT_DD     ACCMP | Ider Suring       14501 Unselected Variables Matching Filter       Name       abgivetr       abmf       abmhdev       abmm       abmand       abo       abr1_count       AC_trqDes       AC_trqResv       ACC_aDes <td>Convert All<br/>0 Variables Selected.</td> <td>Convert Elements</td> | Convert All<br>0 Variables Selected. | Convert Elements |
| AccPed_DoCoordOut     AccPed_DOGov     AccPed_DOGov     AccPed_DrvDemDes     AccPed_DrvDemLead     AcCtd_Demand     AcCtd_Demand     AcCtEXFSS     AcSwt     AcSwt_DD     V                                                                                                    | ACC_aPtdDvtNgv<br>ACC_aPtdDvtPsv<br>ACC_bAccIntv<br>ACC_bAccNeutr<br>ACC_bBrkMin                                                                                                    |                                      | OK Cancel        |

Figure 4.13: EHOOKS variable selection dialog window (see the EHOOKS-DEV user's guide for further information)

#### To connect a message to an backup copy of an ECU variable:

## Тір

Backup copies are only available for ECU measurement variables whose "Create Backup Copy" property is set to Yes; see Figure 4.14 on page 30.

| Variable Selection Quick Add:         |           |                |                   |    |                      |                    | Ad | ld |
|---------------------------------------|-----------|----------------|-------------------|----|----------------------|--------------------|----|----|
| 7 Externally-Managed Hooked Variables | Shov      | v Display      | Identifiers       |    | General Properties   |                    |    |    |
|                                       | Hook      |                | Create 4          | ь. | Hook Type:           | 🍪 On-Target Bypass | -  |    |
| Name                                  | Mode      | Backup<br>Copy | Safety<br>Check ≡ | =  | Hook Mode:           | Replacement Bypass | •  | =  |
| abgivctr                              | - Q       | 0              | 0                 |    | Create Backup Copy:  | 🖉 Yes              | Ţ  |    |
| abmf                                  | - 🖓       | 0              | $\bigcirc$        |    |                      |                    | -1 |    |
| abmhdev                               | - <u></u> | 0              | $\bigcirc$        |    | Create Safety Check: | Project Default    | •  |    |
| abmm                                  | - <u></u> | 0              | $\bigcirc$        |    | Enabler:             | abgivctr.enabler   |    |    |
| abmznd                                | 6         | $\bigcirc$     |                   | -  | Indicator:           | abgivctr.indicator |    |    |

Figure 4.14: Activating backup copies in the "Variable Bypass" tab of the EHOOKS window (see the EHOOKS-DEV user's guide for further information)

- In the project editor, go to the "Input" sub-tab of the "EHOOKS" tab.
- Do one of the following:
  - Right-click in the tab and select Get ECU Backup Copy
     Labels from the context menu.

- Select Mapping → Get ECU Backup Copy Labels.
- Click on the **Open EHOOHS functions** button and select **Get ECU Backup Copy Labels**.

The "Hook Selection" window (see Figure 4.15 on page 31) opens. The left table lists all ECU variables with backup copy enabled.

| 🚯 Hook Selection                                                                                                    |                   | - • ×   |
|----------------------------------------------------------------------------------------------------|-------------------|---------|
| Filter String                                                                                                    | Convert All       | ↓↑      |
| 5 Unselected Hooks Matching Filter          Name         abgivctr         abmf         abmhdev         abmm         abo | 0 Hooks Selected. | Convert |
| Show Display Identifiers                                                                                                | ОК                | Cancel  |

Figure 4.15: EHOOKS "Hook Selection" window

- In the left column of the "Hook Selection" window, select the EHOOKS variables whose backup copies you want to connect to ASCET messages.
- Click the button to shift the selected ECU variables to the right column.
- Click OK to close the "Hook Selection" window.
   Backup copies (named EH\_copy\_<ecu variable>) of the selected ECU variables are now available for mapping (see Figure 4.16 on page 32).
- Map the backup copies to ASCET messages.

## Тір

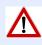

Note that when selecting a backup copy, the GUI presented by EHOOKS supports multiple selection. ASCET can only use a single selection. If you select more than one backup variable per message using the dialog, ASCET will only use the first item you select.

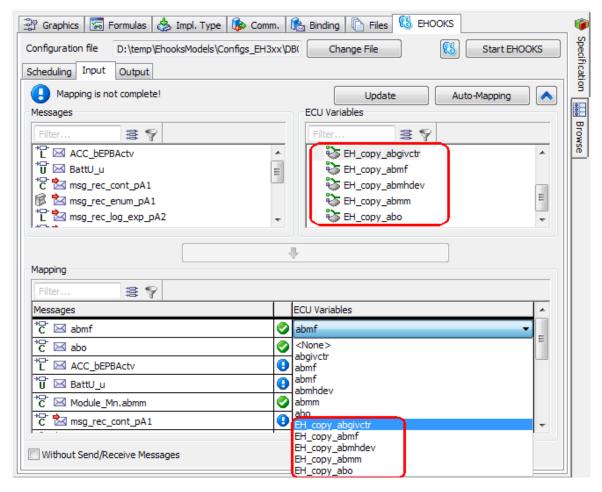

Figure 4.16: Backup copies of ECU measurement variables available for mapping

#### To map messages and ECU variables in the "Mapping" field:

### Tip

You cannot use the "Mapping" field in the "Output" tab for multiple mappings of the same message.

- In the project editor, go to the "EHOOKS" tab.
- Do one of the following:
  - To map ECU Measurement variables, go to the "Input" tab (Figure 4.9 on page 22).
  - To map ECU Write Hook variables, go to the "Output" tab (Figure 4.11 on page 27).
- If desired, filter the columns (see also "To filter the columns:" on page 35).
- In the "Mapping" field, double-click in a cell in the "ECU Variables" column.

A list with all ECU variables available for mapping opens.

| Mapping                                     |                                |   |
|---------------------------------------------|--------------------------------|---|
| Filter 😫 🌱                                  |                                |   |
| Messages                                    | ECU Variables                  | * |
| C 🖂 msg_SendRec_c                           | •                              |   |
| 隊 🖂 msg_SendRec_e                           | •                              | _ |
| L 🖂 msg_SendRec_l                           | 😉 abr1_count                   | Ξ |
| <sup>*</sup> S <sup>-</sup> ⊠ msg_SendRec_s | ACC_aPtdDvtPsv<br>ACC_bEPBActv | ÷ |

• Select an ECU variable.

The mapping is performed. The results are shown in the "Mapping" field.

The mapped ECU variable is removed from the "ECU Variables" column of the upper table.

In the "Input" tab, the mapped message is removed from the "Messages" column of the upper table.

Changed mappings are indicated by blue font in the "ECU Variables" column of the "Mapping" field.

The icon column in the "Mapping" field shows the mapping status; see page 24.

#### To map messages and ECU variables in the upper table:

- In the project editor, go to the "EHOOKS" tab.
- Do one of the following:
  - To map ECU Measurement variables, go to the "Input" tab (Figure 4.9 on page 22).
  - To map ECU Write Hook variables, go to the "Output" tab (Figure 4.11 on page 27).
- If necessary, click on 😢 to show the upper table.

- If desired, filter the columns (see also "To filter the columns:" on page 35).
- In the "Messages" column of the upper table, select a message.
- In the "ECU Variables" column of the upper table, select an ECU variable.

The button becomes available if the selected elements can be mapped.

Click on to map the selected elements.

## Tip

As an alternative to these steps, you can drag a message from the "Messages" column and drop it onto a suitable element in the "ECU Variables" column.

The mapping is performed. The results are shown in the "Mapping" field.

The mapped ECU variable is removed from the "ECU Variables" column of the upper table.

In the "Input" tab, the mapped message is removed from the "Messages" column of the upper table.

Changed mappings are indicated by blue font in the "ECU Variables" column of the "Mapping" field.

The icon column in the "Mapping" field shows the mapping status; see page 24.

#### To remove a message/ECU variable mapping

- In the project editor, go to the "EHOOKS" tab.
- Go to the "Input" (Figure 4.9 on page 22) or "Output" (Figure 4.11 on page 27) tab.
- In the "Mapping" field, "Messages" or "ECU Variables" column, select a mapped element.
- Do one of the following:
  - Open the context menu or the Mapping menu and select Remove.
  - Press <Delete>.
  - In the "Mapping" field, double-click a cell in the "ECU Variables" column and select <None>.

The mapping is removed. If it was the  $1+n^{th}$  mapping of a Send or SendReceive message, the entire line is removed from the "Mapping" field.

The ECU variable reappears in the upper table.

If the message is a Receive message, it reappears in the upper table, too.

Changed mappings are indicated by blue font in the "ECU Variables" column of the "Mapping" field.

## To filter the columns:

You can filter the columns in the "Input" or "Output" tabs for more clearness. You can filter for element names or for element properties.

- To filter for element properties, do the following:
  - In the column you want to filter, click on the <sup>III</sup> button.
     The respective "Filter Criteria" dialog window (Figure 4.17 on page 35) opens.
  - In the combo boxes of the "Filter Criteria" dialog window, select the properties you want to show in the column.
  - Click **OK** to apply the filter.

Only elements with all of the selected properties are shown in the list. The active type filter is indicated by a green overlay icon on both filter buttons:

|                   | (A)           |                   | (B) |          |                   | (C)         |            |
|-------------------|---------------|-------------------|-----|----------|-------------------|-------------|------------|
| 📳 Filter Criteria |               | 🐨 Filter Criteria |     | <b>—</b> | 🐨 Filter Criteria |             | <b>—</b> × |
| Scope             | <all> ▼</all> | Clear All         | ОК  | Cancel   | State             | <all></all> | •          |
| Internal Access   | <all></all>   |                   |     |          | Scope             | <all></all> | •          |
| Туре              | <all></all>   |                   |     |          | Internal Access   | <all></all> |            |
| Clear All         | OK Cancel     |                   |     |          | Туре              | <all></all> | -          |
|                   |               | 1                 |     |          | Clear All         | ОК          | Cancel     |

Figure 4.17: "Filter Criteria" windows

(A): upper table, "Messages" column; (B): upper table, "ECU Variables" column; (C): lower table

- To filter for element name, do the following:
  - In the column you want to filter, enter a text string in the input field.
  - − Click on S or press <Enter> to apply the filter.

Only elements whose names contain the text string are shown in the list. The filter is case-insensitive, i.e. a search term Msg will also find msg, MSG, etc. The active name filter is indicated by a green overlay icon on the second filter button:

In the "Mapping" field (lower table), the filter is applied to both columns (see also Figure 4.18 on page 36). An entry is displayed if at least one name contains the text string.

- If desired, combine both filters.
- To deactivate all filters in a list, click on the substant button of the respective list.

| Mapping                                        | (A) | )                      |
|------------------------------------------------|-----|------------------------|
| ₩ 9                                            |     |                        |
| Messages                                       |     | ECU Variables          |
| <sup>*</sup> C <sup>-</sup> ☆ msg_rec_cont_pA1 | 0   | 🖏 abgivctr             |
| 🔞 🕍 msg_rec_enum_pA1                           | 0   | St.FID_BHKT            |
| L 🖾 msg_rec_log_exp_pA2                        | 0   | 🏷 B_siawin1            |
| *⊑- 📩 msg_rec_log_pA2                          | 0   | 🍪 B_siawin1            |
| *⊑- 📩 msg_rec_sdisc_exp_pA2                    | 0   | EH_copy_ACC_daPsvDes   |
| *S 🛃 msg_rec_sdisc_pA2                         | 0   | EH_copy_ACC_daPsvDes   |
| *Ū <sup>-</sup> 📩 msg_rec_udisc_pA3            | 0   | 🍪 ACC_st               |
| *℃ 🔽 msg_receive_pB3pB1                        | 0   | 🗞 EH_copy_ACCI_trqLead |

| 1) 🗟 🌍                   |   | ECU Variables        |
|--------------------------|---|----------------------|
| C 📩 msg_rec_cont_pA1     | 0 | 🏷 abgivctr           |
| 🗊 📩 msg_rec_enum_pA1     | 0 | CIUMPR_St.FID_BHKT   |
| *🗗 🖄 msg_rec_log_exp_pA2 | 0 | 🖏 B_siawin 1         |
| *⊑- 🛃 msg_rec_log_pA2    | 0 | 🏷 B_siawin 1         |
| *C ™ msg_receive_pB3pB1  | 0 | EH_copy_ACCI_trqLead |

Figure 4.18: Example: Name filter in the "Mapping" field (A): no name filter; (B): active name filter

The filter is deactivated, all entries of the respective list are shown. The filter settings, i.e. the text string in the input field and the settings in the "Filter Criteria" dialog window, are kept until you delete or overwrite them.

#### Auto-Mapping

Mapping each individual message can be time-consuming if you have a lot of variables. To simplify the task, the EHOOKS Target provides an *auto-mapping* function.

Auto-mapping automatically maps unconnected ASCET messages in the project to ECU measurements or write hooks with an identical name according to the following heuristic:

- If a message has no sender (or is sent only by the project itself) and is received by one or more modules, then it will be automatically mapped to an ECU Measurement with an identical name.
- If a message has no receiver (or is only received by the project itself) and is sent by one module, then it will be automatically mapped to an ECU Write Hook with an identical name.

### Тір

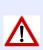

There is no guarantee that a message and an ECU variable with the same name represent the same concept. For example, a message named *Speed* in the model representing speed in km/h is not the same as a message named *Speed* on the ECU that represents speed in miles/h. You must therefore verify that any auto-mappings represent valid connections by using the ECU information provided by your ECU supplier.

Auto-mapping is accessed via the **Mapping** menu, the **Open EHOOKS functions** button or the **Auto-Mapping** button ((A) – (C) in Figure 4.19 on page 37).

Auto-mapping has the following modes:

**Overwrite existing mappings** replaces any mappings you have done with the mappings that are automatically detected.

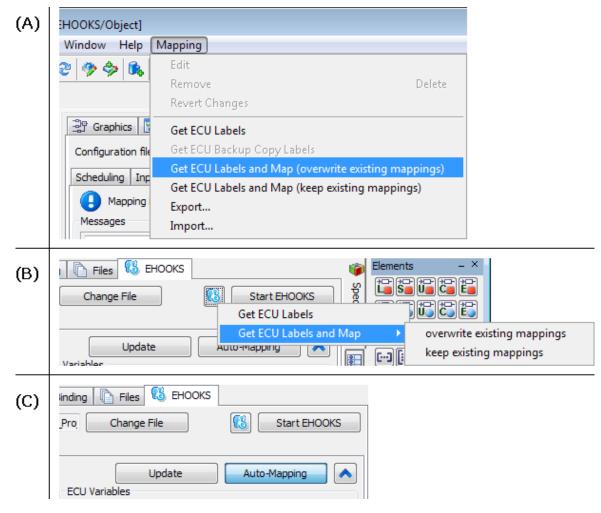

Figure 4.19: Accessing auto-mapping

(A): via the **Mapping** menu, (B): via the **Get ECU Labels and Map** functions in the **Open EHOOKS functions** button, (C): via the **Auto-Mapping** button

**Keep existing mappings** adds automatically detected mappings only if a mapping is not already defined.

Тір

This is the mode used by the **Auto-Mapping** button.

ASCET will show the changes that auto-mapping has made by highlighting the mappings in blue text. The highlighting is removed when you save the project.

## To use the Auto-Mapping button:

Automatic mapping via the **Auto-Mapping** button uses only ECU variables that are already present in the "ECU Variables" columns.

- Go to the "Input" or "Output" tab.
- Click on the **Auto-Mapping** button.

Unmapped Messages and ECU variables with identical element name are mapped. Module names in labels of local messages (see page 23 and page 27) are not considered. The results are shown in the "Mapping" field.

Existing mappings are kept; messages with no matching counterpart remain unmapped.

The mapped ECU variable is removed from the "ECU Variables" column of the upper table. A mapped receive message is removed from the "Messages" column of the upper table.

## To use the Get ECU Labels and Map commands:

- Go to the "Input" or "Output" tab.
- Do one of the following:
  - Select Mapping  $\rightarrow$  Get ECU Labels and Map (\*<sup>3</sup>).
  - Click on the 1 Open EHOOKS functions button and select Get ECU Labels and Map  $\rightarrow *^3$ .

If it is not yet running, EHOOKS is started. Matching ECU variables are selected automatically and mapped to messages with identical names.

## 4.2.3 Configuring the Scheduling

To map the processes of your ASCET model to dispatch points on the ECU, you first need to map the processes into a "virtual" task called a *bypass function*, and then associate the bypass function with a dispatch point provided by the ECU. This is done in the "Schedul-ing" sub-tab of the "EHOOKS" tab.

The "Scheduling" sub-tab is described in section ""Scheduling" Tab" on page 39.

| Graphics Formulas A Impl. Type C<br>Configuration file D:\temp\EhooksModels\Configs_E<br>Scheduling Input Output<br>Processes<br>ModuleA::ModuleA<br>ModuleB::ModuleB<br>ModuleC::ModuleC |                                                      | Specification Browse |
|----------------------------------------------------------------------------------------------------|------------------------------------------------------|----------------------|
| Unused processes only                                                                                                    | Settings<br>Dispatch point <a>None&gt;</a><br>Period | -<br>[s]             |

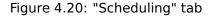

#### "Scheduling" Tab

The "Scheduling" tab contains the following GUI elements:

1. "Processes" field

Lists all modules included in the project. Each module can be expanded to display its processes.

#### 2. Unused processes only option

If activated, only processes not assigned to any bypass function are shown in the "Processes" field.

3. and buttons

These buttons are used to map/unmap processes to bypass functions. At least one process in the "Processes" field and one bypass function in the "Bypass function" field must be selected.

4. "Bypass function" field

Lists all bypass functions in the project. Each bypass function can be expanded to display its assigned processes.

The "Bypass function" field offers a context menu with the following functions:

Create from operating system

Creates bypass functions according to the task list of an existing OS configuration.

See also "To copy an existing OS configuration:" on page 41.

- Add (<Insert>)

Creates a bypass function. See also "To create a bypass function:" on page 40.

<sup>3</sup> \* is either overwrite existing mappings or keep existing mappings

- Rename (<F2>)
   Renames a bypass function.
- Delete (<Delete>)
   Deletes a bypass function.
- Move Up ( $\langle Ctrl \rangle + \langle \uparrow \rangle$ ) and Move Down ( $\langle Ctrl \rangle + \langle \downarrow \rangle$ )

Moves a process upwards/downwards within the bypass function.

## - Open Module

Opens a suitable component editor and edits the module that contains the selected process.

## - Remove undefined processes

Removes undefined processes from the bypass functions.

## - Export

Opens the "Export Settings" dialog window where you can export mappings to an  $\star.\texttt{xml}$  or  $\star.\texttt{csv}$  file.

See also To export all mappings of one or more tabs: on page 45.

## - Import

Imports mappings from an \*.xml or \*.csv file. See also "To import message/ECU variable mappings:" on page 45.

5. "Settings" field

This field allows to set properties for a selected bypass function.

- "Dispatch point" combo box

Used to associate a bypass function with an ECU dispatch point. See also "To associate a bypass function with a dispatch point:" on page 42.

- "Period" input field

Used to specify a period in seconds. ASCET will use this period for dT for all processes mapped to the bypass function.

Possible selections: <None>, <Select>, previously selected dispatch points

## Mapping Processes to Dispatch Points

## To create a bypass function:

- In the project editor, go to the "EHOOKS" tab and the "Scheduling" sub-tab.
- In the "Scheduling" sub-tab, right-click in the "Bypass function" field and select **Add** from the context menu.

A new bypass function is created. Its name is highlighted for editing.

• Enter a name and press <Return>.

## To map a process to a bypass function:

• In the project editor, go to the "EHOOKS" tab and the "Scheduling" sub-tab.

| Scheduling Input Output                                                  |                                                                                            |
|--------------------------------------------------------------------------|--------------------------------------------------------------------------------------------|
| Processes                                                                | (3) Bypass function                                                                        |
| ModuleA::ModuleA     O processA1     O processA2     O processA3     (1) | <pre>&gt;&gt; bypass_func () (2) &lt;&lt;</pre>                                            |
| ModuleC::ModuleC     OprocessC1     OprocessC2                           | (1) + (2) + (3)                                                                            |
| Unused processes only                                                    | ,<br>Settings for: bypass_func                                                             |
|                                                                          | Dispatch point <pre></pre>                                                                 |
|                                                                          | Period [s]                                                                                 |
|                                                                          | Bypass function                                                                            |
|                                                                          | bypass_func () brocessC1::ModuleC brocessA3::ModuleA brocessA1::ModuleA brocessA1::ModuleA |

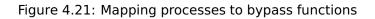

- In the "Processes" field, select one or more processes ((1) in Figure 4.21 on page 41).
- In the "Bypass function" field, select one or more bypass functions ((2) in Figure 4.21 on page 41).
- Click the button ((3) in Figure 4.21 on page 41).

The selected processes are assigned to the bypass function(s).

## To copy an existing OS configuration:

You can copy a process-to-task mapping from other target/OS combinations (e.g. your PC experiment) to a process-to-bypass function mapping for the EHOOKS Target. To do so, proceed as follows.

- In the project editor, go to the "EHOOKS" tab and the "Scheduling" sub-tab.
- In the "Scheduling" sub-tab, right-click in the "Bypass function" field and select **Create from operating system** from the context menu (see Figure 4.22 on page 42).

The "Selection Required" window opens.

| 📳 Selection Required 📃 🔲 🗾                                 | 3 |
|------------------------------------------------------------|---|
| Select OS variant                                          |   |
| ES1135> ERCOSEK 4.3<br>ANSI-C> GENERIC-OSEK<br>PC> GENERIC |   |
| OK Cancel                                                  |   |

• Select the combination of target and operating system you want to copy and click **OK**.

For each task in the copied mapping, a bypass function is created, and the respective processes are assigned.

| 🖫 Graphics 🔚 Formulas 👶 Impl. Type 🕼 Comm. 🗟 Binding                                                                                                    | g 🗈 Files 🚯 EHOOKS           |              |
|----------------------------------------------------------------------------------------------------|------------------------------|--------------|
| Configuration file D:\temp\EhooksModels\Configs_EH3xx\DB01_EHooks                                                                                                    | ks_! Change File             | Start EHOOKS |
| Scheduling Input Output                                                                                                    |                              |              |
| Processes                                                                                                    | Bypass function              |              |
| IdleCon::IdleCon     Solution     Audula 205 autima     Solution     Solution     Solut | Create from operating system | m            |
| Module_BDE_exHier::Module_BDE_exHier                                                                                                    | Add                          | Insert       |
| <                                                                                                    | Rename                       | F2           |
|                                                                                                    | Delete                       | Delete       |
|                                                                                                    | Move Up                      | Ctrl +Up     |
|                                                                                                    | Move Down                    | Ctrl+Down    |
| I Unused processes only                                                                                                    | l<br>Open Module             |              |
| Condised processes only                                                                                                    | Remove undefined processe    | 15           |
|                                                                                                    | Export                       |              |
|                                                                                                    | P Import                     |              |

Figure 4.22: Copying an existing configuration from another target

#### To associate a bypass function with a dispatch point:

- In the project editor, go to the "EHOOKS" tab and the "Scheduling" sub-tab.
- In the "Scheduling" sub-tab, select a bypass function. The "Dispatch Point" combo box is now available.
- Open the "Dispatch Point" combo box and select <Select>.
   If EHOOKS is not already running, it is started now. A configuration dialog (see Figure 4.23 on page 43) that lists all available dispatch points opens.
- In the configuration dialog, select the dispatch point you want to associate with the bypass function.
- Close the configuration dialog with **OK**.
   The selected dispatch point is now shown in the "Dispatch Point" combo box.

#### To access dT:

The EHOOKS Target does not currently provide a way to use a dT value from the ECU. If your model needs a notion of time, then you have to specify a period in seconds that ASCET will use for dT for all processes mapped into the bypass function. To do so, proceed as follows.

- In the "Scheduling" sub-tab, select a bypass function.
- If necessary, associate a dispatch point (see page 42).
   The "Period" field is now available.

| 🖁 Configure   | 'bypass_func'                             |   |                  |
|---------------|-------------------------------------------|---|------------------|
| -Dispatch Po  | int                                       |   |                  |
| Filter        |                                           |   |                  |
| Manual Add    |                                           |   | Add              |
|               | Force Writes to Outputs at Dispatch Point |   |                  |
| Name          |                                           |   | Туре             |
|               | yhooks_1000ms_Proc                        | - | Bypass Container |
|               | yhooks_100ms_Proc                         |   | Bypass Container |
|               | yhooks_10ms_Proc                          |   | Bypass Container |
|               | yhooks_1ms_Proc                           |   | Bypass Container |
|               | yhooks_20ms_Proc                          |   | Bypass Container |
|               | yhooks_Syn_Proc                           |   | Bypass Container |
|               |                                           |   |                  |
| - General Pro | perties                                   |   |                  |
| Enabler:      |                                           |   |                  |
| Indicator:    |                                           |   |                  |
| -Advanced -   |                                           |   |                  |
| Control:      |                                           |   |                  |
|               |                                           |   |                  |

Figure 4.23: Selecting a Bypass Container Dispatch Point

• In the "Period" field, enter the desired time in seconds.

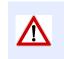

Tip

If you do not specify a period, ASCET will use an undefined value for *dT*.

## 4.2.4 Exporting and Importing Mappings

You can export selected message/ECU variable mappings from the "Input" or "Output" sub-tab of the "EHOOKS" tab, or you can export all mappings of one to three sub-tabs.

#### To export selected message/ECU variable mappings:

- Go to the tab that contains the mappings you want to export.
  - "Input" tab
  - "Output" tab

## Tip

You cannot export selected mappings from the "Scheduling" tab.

- In the "Mapping" field of that tab, select one or more mappings.
- Do one of the following:
  - Select Mapping → Export.
  - Right-click in the "Mapping" field and select Export from the context menu.

If your project contains unsaved mapping changes, you are asked if you want to store the changes.

• Click **Save** or **Revert** to continue.

The "Export Selections" dialog window opens. The option **Only Selected Elements in Mapping Table** is preselected.

## Тір

You cannot combine the export of selected mappings and the export of all mappings in a tab. If you activate one of the other options, **Only Selected Elements in Mapping Table** is deactivated.

• Click **OK** to continue.

A file selection window opens.

• Select the export format and path and name for the export file.

You can select either XML (\*.XML) or CSV (\*.CSV).

• Click **Save** to export the selected mappings.

The export file is created. When you selected the CSV format, you are informed that the export file is not compatible with ASCET V6.2.0. • Read the message carefully, then confirm with **OK**.

#### To export all mappings of one or more tabs:

## Тір

In this instruction, the term mapping refers to message/ECU variable mapping in the "Input" and "Output" tabs **and** to the mapping of processes to ECU dispatch points in the "Scheduling" tab.

- Go to the "Scheduling", "Input" or "Output" tab.
- Do one of the following:
  - Select Mapping → Export.
  - Right-click in the "Mapping" field or in the "Bypass function" field and select **Export** from the context menu.

If your project contains unsaved mapping changes, you are asked if you want to store the changes.

• Click Save or Revert to continue.

The "Export Selections" dialog window opens. The options in the "Mapping Types" area are preselected.

## Tip

You cannot combine the export of all mappings in a tab and the export of selected mappings. If you activate **Only Selected Elements in Mapping Table**, the other options are deactivated.

- In the "Export Selections" dialog window, select one or more mapping tabs in the "Mapping Types" area.
- Click **OK** to continue.
   A file selection window opens.
- Select the export format and path and name for the export file.

You can select either XML (\*.XML) or CSV (\*.CSV).

• Click **Save** to export the selected mappings. The export file is created.

You can import mappings from a mapping export file.

#### To import message/ECU variable mappings:

- Go to the "Scheduling", "Input" or "Output" tab.
- Do one of the following:
  - Select Mapping → Import.
  - Right-click in the "Mapping" field or in the "Bypass function" field and select **Import** from the context menu.

If your project contains unsaved mapping changes, you are asked if you want to store the changes.

## • Click **Save** or **Revert** to continue.

A file selection window opens. You can filter the display either for XML (\*.XML) or CSV (\*.CSV).

• Select the mapping export file you want to import.

## Тір

All mappings in the export file will be imported. There is no check if the imported mappings are valid or invalid. Existing mappings in the "Mapping" fields are overwritten.

- Click **Open** to import the mappings in the selected file.
- Check the "Scheduling", "Input" and "Output" tabs and correct invalid mappings.

## 4.3 Building the ECU Code

To rebuild the ECU hex image, update the ASAM-MCD-2MC file, and generate the SCOOP-IX file<sup>4</sup>, select **Build**  $\rightarrow$  **Build** All or **Build**  $\rightarrow$  **Rebuild** All from the project editor menu. Alternatively, you can use the keyboard shortcuts: <F7> to build; and <Shift> + <F7> to re-build.

ASCET will generate code for your bypass function(s) and call EHOOKS to rebuild the ECU image and generate a new  $\star$ .a21 file.

The  $\star$ .a21 and  $\star$ .hex files will be located in the places you specified in EHOOKS for output configuration (see section 4.1.4 on page 19).

## 4.3.1 Generating ECU Code Only

You can generate C code and the  $\star$ .ehcfg file from ASCET by selecting **Build**  $\rightarrow$  **Generate Code** from the project editor menu or pressing  $\langle Ctrl \rangle + \langle F7 \rangle$ .

## Тір

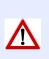

ASCET does not update the EHOOKS configuration until the **Generate Code** step is executed. If you have ASCET and EHOOKS open simultaneously, you must perform **Generate Code** to see the ASCET-configured parts of the configuration in EHOOKS.

The SCOOP-IX file is not generated in the **Generate Code** step.

ASCET generates all bypass functions in a single C source file called asd\_bypass\_func.c. This file is located in the directory specified in the ASCET options, "Build\Paths" node, "Code Generation Path" field (see the ASCET online help for details)<sup>5</sup>.

In combination with EHOOKS-DEV V2.0, each generated bypass function has the structure shown in Listing 4.1 on page 47. The structure for bypass functions generated in combination with EHOOKS-DEV V3.0 is shown in Listing 9.1 on page 79.

 $<sup>^4</sup>$  EHOOKS-DEV V2.0 and V3.0 generate  $\star.six$  files with SCOOP-IX V1.3, EHOOKS-DEV V3.1 generates  $\star.six$  files with SCOOP-IX V1.4.

<sup>&</sup>lt;sup>5</sup> By default, "Code Generation Path" is set to <ASCET installation\_directory>\CGen.

```
EH_USER_BYPASS_FUNC(<function_name>)
  /* save the current value of dT for later restoring */
 ASD_DT_SCALED_TYPE Saved_ASD_DT_SCALED = ASD_DT_SCALED;
  /* Perform RAM initialization. Use default number of bytes
  ** to initialize. The OTB function will return with failure
  ** until the RAM has been initialized.
  */
 if (!EH_InitRam(0)) {
     return 0;
  }
  /* *** Copy the EHOOKS input arguments to ASCET messages *** */
 BP_<Message> = ASD_REAL32_TO_IMPL_<Message>(
    EH_IMPL_TO_float_PHYS_<ECUVar>(EH_args->in_<ECUVar>));
  . . .
  /* *** Copy the EHOOKS output arguments to ASCET messages for
     initialization, if not already done by EHOOKS input
     arguments *** */
  BP_<Message> = ASD_REAL32_TO_IMPL_<Message>(
    EH_IMPL_TO_float_PHYS_<ECUVar>(EH_args->in_<ECUVar>));
  /* ASD_CALC_SCALED_DT macro expects the dT value in
    milliseconds */
 ASD_CALC_SCALED_DT (ASD_DT_SCALED, 1000U);
  /* *** Execute processes *** */
  <Module>_<Implementation>_<Process>();
  . . .
  /* *** Copy ASCET output messages to EHOOKS output arguments
     *** */
 EH_args->out_<ECUVar> = EH_float_PHYS_TO_IMPL_<ECUVar>(
    ASD_IMPL_TO_REAL32_<Message>(BP_<Message>));
  . . .
  /* restore the original value of dT */
 ASD_DT_SCALED = Saved_ASD_DT_SCALED;
 return 1;
```

Listing 4.1: Example bypass function structure (EHOOKS-DEV 2.0)

## 4.3.2 Viewing the ASCET Build Log

ASCET logs code generation and EHOOKS invocation information in the monitor window. Additional information can be found in the file Makelog.txt in the same directory as the asd\_bypass\_func.c file (see section 4.3.1 on page 46).

# 5 Calibrating Bypass Functions

Calibration on bypass functions requires a slightly different approach when using EHOOKS to using other embedded targets.

For non-EHOOKS targets, ASCET itself must generate all data structures, export all measurement and calibration labels to an A2L file and then, after the build stage, extract address information for all symbols from the executable image and patch them into the A2L file.

With the EHOOKS target, ASCET is not in control of the build process; this is managed transparently by EHOOKS-DEV. This means that EHOOKS-DEV is responsible for all data location and the extraction of addresses to generate the updated ECU  $\star$ .all file.

The impact of this is that any elements in an ASCET bypass model that need to be available for calibration in the re-built ECU image must be generated by EHOOKS itself and not by ASCET. This can be trivially configured by placing any element that needs to be available for calibration in the global scope. The following global elements for calibration are supported:

- scalar elements
- characteristic lines (1D characteristic tables): fixed, normal and group
- characteristic maps (2D characteristic tables): fixed, normal and group
- arrays
- matrices

Restriction exits that only parameter characteristic tables and distributions are supported for calibration. Variable elements of characteristic tables and distribution types are not shown in the generated ECU \*.a21 file. Global elements of the type Record are not supported and therefore will not be shown in the generated ECU \*.a21 file.

The easiest way to do this is to set the element scope to **Exported**<sup>1</sup>.

## To set the element scope to Exported:

- Open the component that contains the desired element in a component editor.
- In the "Outline" tab of the component editor, right-click the element and select **Properties** from the context menu to open the "Properties Editor".
- Set the "Scope" of the element to **Exported**.
- Set the "Calibration Access" to **Read** and for parameters additionally to **Write**.
  - For variables, it is only possible to set the **Read** flag.
- Click **OK**.

Figure 5.1 on page 49 shows how a curve called MyFixedCurve is marked for calibration when working with the EHOOKS Target.

<sup>&</sup>lt;sup>1</sup> You can also set the scope to **Imported** (where this is permitted by normal ASCET modeling conventions), but you must then ensure that a corresponding export exists, for example by doing a **Resolve Globals** action in the project.

| 🕍 Properties for | 1D-Table Element: N  | MyFixedCurve       | ×      |
|------------------|----------------------|--------------------|--------|
| General          |                      |                    |        |
| Name             | MyFixedCurve         |                    |        |
| Unit             |                      |                    |        |
| Comment          |                      |                    |        |
| Dimension        | X 4                  |                    |        |
| Interpolation    | Data Configuration   | Setting            | -      |
| Kind 🥥           | Parameter            |                    | •      |
|                  |                      |                    |        |
| Basic Type       |                      |                    |        |
| Continuous       |                      |                    | -      |
| Component        |                      |                    | -      |
| Scope            |                      |                    |        |
| 🕥 🔘 Local        | 🔘 Imported 🧕         | Exported           | 02     |
| Attributes       |                      | External Access    |        |
| 🛞 🗌 Reference    | ce                   | Set() Method       |        |
| 🔅 📃 Virtual      |                      | Get() Method       |        |
| 🛨 🔲 Depende      | ent 👘                | Internal Access    |        |
|                  |                      | Write              |        |
| Variants         |                      | √ Read             |        |
| Redund           | ant                  | Calibration Access | /      |
|                  |                      | Write              |        |
|                  |                      | Read               |        |
|                  |                      |                    |        |
| Always Show E    | Editor for new Eleme | ents OK            | Cancel |

Figure 5.1: Exporting an element

EHOOKS is responsible for generating any exported element and must do so using exactly the same data structures expected by ASCET (their format is described in the ASCET-SE User's Guide [ETA12]). ASCET generates a SCOOP-IX file that tells EHOOKS-DEV which data structures are required and how they need to be generated.

## Тір

You should ensure that for parameters both options in the "Calibration Access" area of the element's properties editor are set, to ensure that EHOOKS generates the data structures correctly. Otherwise an error will be issued during code generation.

## 6 Interacting with EHOOKS Control Variables

EHOOKS configurations can define enablers that allow calibration-time and/or run-time control of hooked variables (see Figure 3.2 on page 10).

When an enabler is configured, EHOOKS generates a C variable with the name you specify that acts as a switch to control whether or not the hook is active.

Тір

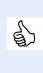

Give your EHOOKS hook control variables names that are valid C names.

For more details on EHOOKS control variables, see the EHOOKS-DEV user's guide ([ETA11]), sections "EHOOKS-DEV Hook Configuration Properties" and "Configuring Properties of a Variable Hook".

The hook can be enabled and disabled at run-time by writing the following values:

| Function | Write Value          |
|----------|----------------------|
| Enable   | 0x12 (18 in decimal) |
| Disable  | Any other value      |

You can access this capability from your ASCET bypass function by creating a C code class that writes to the EHOOKS-generated variable. Figure 6.1 shows an example model that disables a hook when a value reaches a specific threshold:

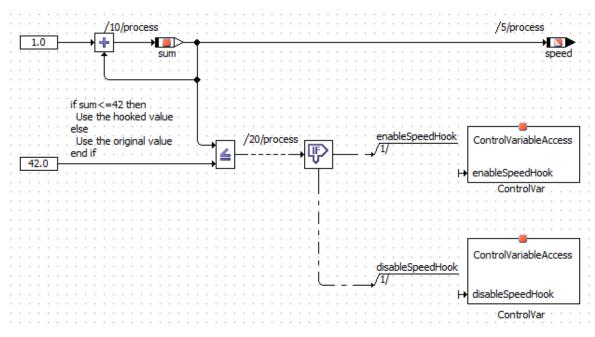

Figure 6.1: Using C code classes to access control variables

## To write a C code class to access control variables:

You will need to write the C code class(es) to write to the control variables as follows<sup>1</sup>:

• Create a C code class to store your control methods.

<sup>&</sup>lt;sup>1</sup> There are alternative ways of building this functionality – you are only limited by the capabilities of the C programming language!

• Add a method for each variable you need to enable or disable.

The method can use any valid ASCET method name.

- At the bottom of the C code editor pane, do the following:
  - Set "Target" to EHOOKS.
  - Set "Arithmetic" to Object Based Controller Implementation.
  - Leave "Implementation" set to the default.
- Click on the "Header" tab (in any method or in main headers are shared across all methods in C code classes) and enter the following code:

#include "UserBypassFuncs.h"

This header file defines all the available control variables. It is automatically generated by EHOOKS and included in the build process.

• For each method, if the method must enable the hook, add this code:

control\_variable\_name = 18;

• If the method must disable the hook, add this code:

```
control_variable_name = 0;
```

Figure 6.2 shows a method called enableSpeedHook that writes to a control variable called B\_srfdke\_control.

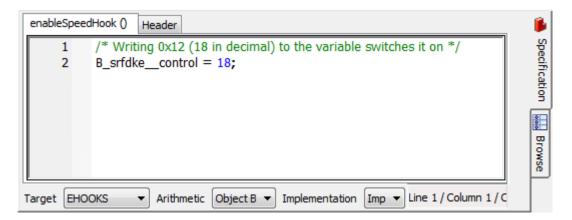

Figure 6.2: C code to enable a hook

## Тір

The control variable name used by your configured C code class must be identical to the C name of the EHOOKS hook control variable you declare in the EHOOKS configuration.

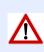

It is important to remember the following: If a configured hook control variable name is not a valid C identifier then EHOOKS will automatically convert the name into a valid C identifier by replacing all characters that are not permitted in a C identifier with double underscores (\_\_).

For example, if you call a control variable MyVariable.control then EHOOKS will automatically convert the name to MyVariable\_\_control. You must use the converted C name when building C code classes that write to EHOOKS hook control variables.

# 7 Arithmetic Services and Interpolation Routines

ASCET can interact with user code that is provided outside of ASCET's own code generation process. To do this, ASCET needs to know what code exists and when to use it. This information is provided by  $\star$ .ini files.

During code generation, ASCET uses the information in the \*.ini files to generate callbacks to user code. At compile time you must provide the implementation of the callbacks you have told ASCET to use. These callbacks are sometimes called *service routines* because they provide services to ASCET.

ASCET uses callbacks in the following cases:

- **Arithmetic services** are used to override the compiler's and/or ASCET's default arithmetic operations. Arithmetic services are *optional* and are disabled by default.
- **Interpolation routines** are used to interpolate between axis points in curves (1D char tables) or maps (2D char tables). Interpolation routines are *mandatory* if your model uses curves or maps.

Further information about these topics is provided in the ASCET online help.

The EHOOKS Target handles callbacks using exactly the same mechanisms as all other ASCET embedded targets. This means that the classic use-case, where callbacks are made to access code you provide to the project, works with EHOOKS as well. However, another possibility is available with EHOOKS - using callbacks to access functionality that is already available in the ECU.

# 

*Your ECU supplier must have prepared the ECU to support this use case.* 

You can also combine both approaches, using callbacks that you provide as C code at build time together with callbacks to services provided by the ECU as shown in Figure 7.1 on page 55.

The following sections explain how to configure your bypass functions for use within the context of an EHOOKS project.

## 7.1 Arithmetic Services

This section provides a brief introduction to principles behind arithmetic services and their use in ASCET. It is not intended to be a comprehensive tutorial; further details are described in the ASCET online help system.

## 7.1.1 Preparing a Service Set

To use arithmetic services with the EHOOKS Target, you need the following:

- A services.ini file that defines which operator signature should be replaced by which arithmetic service routines. This must be located in ASCET's EHOOKS target directory. The default location is <install\_dir><sup>1</sup>\targets\trg\_eHooks.
- The source code and/or libraries for the service routines defined in the services.inifile

<sup>&</sup>lt;sup>1</sup> <*install\_dir*> is the ASCET installation directory, e.g., C:\ETAS\ASCET6.3

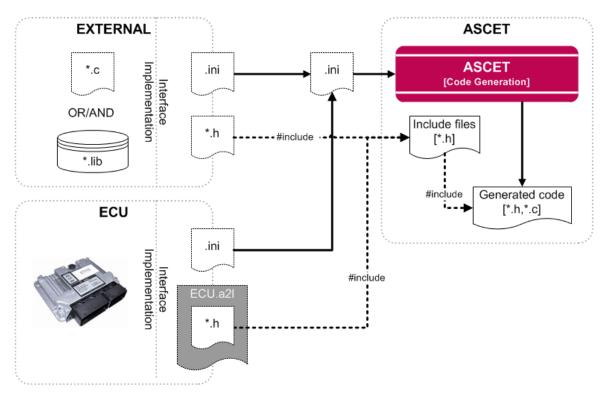

Figure 7.1: Providing callbacks and accessing them in ASCET generated code

The services.ini file uses Windows INI file format to define one or more service sets. Each service set appears in a uniquely named section:

```
[MyServiceSet]
+|*|*|*=Add_NOLIMIT_%t1%%t2%_%tr%(%i1%, %i2%)
-|*|*|*=Sub_NOLIMIT_%t1%%t2%_%tr%(%i1%, %i2%)
...
[MyOtherServiceSet]
+|*|*|*=ADD_%t1%%t2%_%tr%(%i1%, %i2%)
-|*|*|*=SUB_%t1%%t2%_%tr%(%i1%, %i2%)
...
```

Each un-commented line in the file defines a mapping rule as follows:

<operator>|<type-signature>=[<return-type>]<function>(<parameters>)

For example, the rule for + defined in MyServiceSet will cause the replacement of every plus with a call to function Add\_NOLIMIT\_%t1%%t2%\_%tr%() where %t1% and %t2% are the types of the input parameters and %tr% is the type of the return value.

When ASCET generates code, each time the operator is required in the context defined by the type signature, a call to the function is generated instead of the normal ASCET code.

For example, Figure 7.2 on page 56 shows a model that uses four numerical operations. The inputs are both signed 16-bit integers, and the outputs are signed 32-bit integers. Listing 7.1 shows the code generated by ASCET when no arithmetic service set is se-

lected. Listing 7.2 on page 56 shows the code generated by ASCET when the arithmetic service set MyServiceSet is selected<sup>2</sup>.

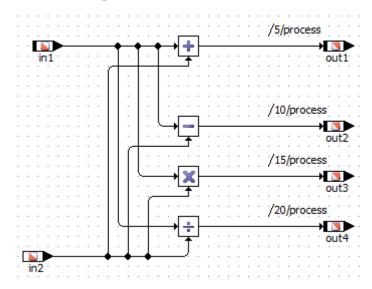

Figure 7.2: ASECT model using arithmetic operators

```
void SERVICES_IMPL_process (void)
{
    /* process: sequence call #5 */
    out1 = (sint32)(in1 + in2);
    /* process: sequence call #10 */
    out2 = (sint32)(in1 - in2);
    /* process: sequence call #15 */
    out3 = (sint32)(in1 * in2);
    /* process: sequence call #20 */
    out4 = (sint32)(((in2 == (sint16)0) ? in1 : in1 / in2));
}
```

Listing 7.1: Code generation without services

```
void SERVICES_IMPL_process (void)
{
    /* process: sequence call #5 */
    out1 = Add_NOLIMIT_s16s16_s32(in1, in2);
    /* process: sequence call #10 */
    out2 = Sub_NOLIMIT_s16s16_s32(in1, in2);
    /* process: sequence call #15 */
    out3 = Mul_NOLIMIT_s16s16_s32(in1, in2);
    /* process: sequence call #20 */
    out4 = (sint32)(((in2 == (sint16)0) ? in1 :
        Div_NOLIMIT_s16s16_s16(in1, in2)));
```

}

**ETAS** 

Listing 7.2: Code generation with services from  ${\tt MyServiceSet}$ 

You must provide an implementation for every function referenced by services.ini. The implementation can use any valid C code, including macro definitions. The following

 $<sup>^{\</sup>rm 2}$  The code shown has been simplified for clarity. Comments and variable prefixes have been removed.

C code examples show the header and source files that would be required to implement the functions in Listing 7.2 on page 56.

```
#include "a_basdef.h"
sint32 Add_NOLIMIT_s16s16_s32(sint16 x, sint16 y);
sint32 Sub_NOLIMIT_s16s16_s32(sint16 x, sint16 y);
sint32 Mul_NOLIMIT_s16s16_s32(sint16 x, sint16 y);
sint16 Div_NOLIMIT_s16s16_s16(sint16 x, sint16 y);
```

Listing 7.3: Header File: services.h

```
#include "services.h"
uint32 Add_NOLIMIT_s16s16_s32(sint16 x, sint16 y){
    ...
    return ...;
}
uint32 Sub_NOLIMIT_s16s16_s32(sint16 x, sint16 y){
    ...
    return ...;
};
uint32 Mul_NOLIMIT_s16s16_s32(sint16 x, sint16 y){
    ...
    return ...;
}
uint32 Div_NOLIMIT_s16s16_s16(sint16 x, sint16 y){
    ...
    return ...;
}
```

```
Listing 7.4: Source File: services.c
```

## 7.1.2 Using a Service Set

Figure 7.3 on page 58 shows the interaction between ASCET, EHOOKS and you when integrating arithmetic services.

## Тір

The casting strategies named MISRA-compliant and Target Optimized are not permitted when using arithmetic services. See the ASCET online help for details on casting.

The following step-by-step guide explains what you need to do.

## To use an arithmetic service set:

- Open the "Project Properties" window and go to the "Build/ Code Generation/Integer Arithmetic" node.
- In the "Arithmetic Service Set" combo box (see also Figure 7.4 on page 58), select the service set you want to use.
- Go to the "Build/Code Generation" node and select the Arithmetic services strategy from the "Casting" combo box.
- Close the "Project Properties" window with **OK**.

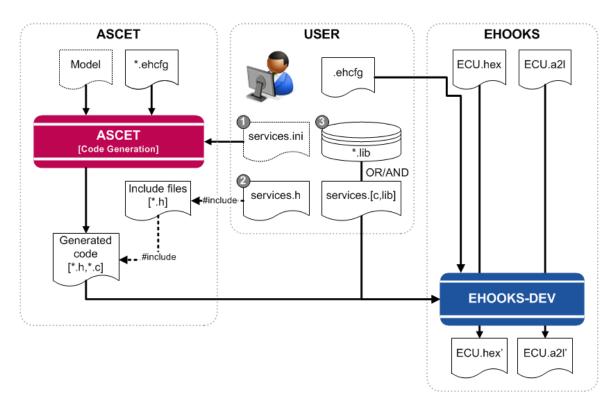

Figure 7.3: Using external arithmetic services with EHOOKS

| Project Properties                                                                                                    |                                                                                                    | - • •           |
|----------------------------------------------------------------------------------------------------|----------------------------------------------------------------------------------------------------|-----------------|
| File View type filter text                                                                                                    | Integer Arithmetic                                                                                                    |                 |
| Project Properties     ASAM-2MC     Build     Code Generation     thteger Arithmetic     Optimization     Statemachine     Production Code     OS Configuration     Code Storage | Image: Arithmetic Service Set *       ServiceSet         Image: Result on Division by Zero       numerator         Image: Result on Division by Zero       numerator         Image: Result on Division by Zero       numerator         Image: Result on Division by Zero       numerator         Image: Result on Division by Zero       32         Image: Result on Division by Zero       32         Image: Result on Division by Zero       64         Image: Result on Division Participation       64         Image: Result on Double bit Size for Division Numerators       64         Image: Result on Double bit Size for Division Numerators       64         Image: Result on Double bit Size for Division Numerators       64         Image: Result on Double bit Size for Division Numerators       64         Image: Result on Double bit Size for Division Numerators       64         Image: Result on Double bit Size for Division Numerators       64         Image: Result on Division Signed Values instead of DIV Operation       66         Image: Result on Division on Signed Values instead of MUL Operation       66         Image: Result on Division on Signed Values instead of MUL Operation       66         Image: Result on Division on Signed Values instead of MUL Operation       66         Image: Result on Division Numerators       100 <td< th=""><th>System Defaults</th></td<> | System Defaults |
|                                                                                                    | OK                                                                                                    | Cancel          |

Figure 7.4: Selecting the service set in ASCET

- **#include** the header file(s) for the service implementation in proj\_def.h in the targets\trg\_eHooks\include directory.
- Add the path(s) to the include directories and the names of the source files and/or library files for your arithmetic services to the EHOOKS build as shown in Figure 7.5 on page 59.

| General Settings Variable Bypass Function Bypass On-Target B              | Bypass Service Points Groups | Build  |
|---------------------------------------------------------------------------|------------------------------|--------|
| Include Directories:                                                      | L                            |        |
| Directory Path                                                            | Browse                       | Add    |
| C:\ETASData\ASCET \Workspaces\ehooks_integration\src                      |                              | Remove |
|                                                                           |                              | Remove |
|                                                                           |                              |        |
| Files to Build:                                                           |                              | _      |
| File Path                                                                 | Browse Type Edit             | Add    |
| C:\ETASData\ASCET \Workspaces\ehooks_integration\src\services.c           | C source file 💌              | Remove |
|                                                                           |                              |        |
|                                                                           |                              |        |
| Embedded Files to Build:                                                  |                              |        |
| File Name                                                                 | Туре                         | Add    |
|                                                                           |                              | Remove |
|                                                                           |                              |        |
|                                                                           |                              |        |
| Externally Managed Source Files & Include Directories:                    |                              | -      |
| Path                                                                      | Туре                         | ]      |
| C:\ETAS\ASCET \CGen\asd_bypass_func.c                                     | C source file                |        |
| c: \ETAS \ASCET \\target \trg_ehooks \intpol \ib \intpol_ehooks_hightec.a | Library file                 |        |
| c: \ETAS \ASCET = \target \trg_ehooks \include                            | Include directory -          |        |
| Source Files Memory Sections Build Scripts                                |                              |        |

Figure 7.5: Adding a source file to the EHOOKS build

When you re-build, ASCET will generate code that includes the calls to your services at the appropriate places using services.ini, and EHOOKS will compile and link the service implementations with the ASCET-generated code.

## 7.2 Interpolation Routines

When your model uses characteristic lines (1D tables) or maps (2D tables), ASCET makes callbacks to C functions called *interpolation routines* to calculate interpolated values.

The following discussion provides some basic information. You can find out more in the ASCET online help: select the **Help**  $\rightarrow$  **Contents** menu option and – in the help viewer – open the book "Introduction/Basics/Types and Elements/User-defined Interpolation Routines".

## Тір

You must use **Help**  $\rightarrow$  **Contents** to open the entire online help. <F1> opens only a part of the online help, and the "Introduction" book may be invisible.

## 7.2.1 Understanding Interpolation Routine Use in ASCET

Interpolation routine use in ASCET has both model-specific and target-specific parts. Figure 7.6 shows how the various parts of ASCET that influence the use of interpolation routines interact in an "out-of-the-box" installation of ASCET.

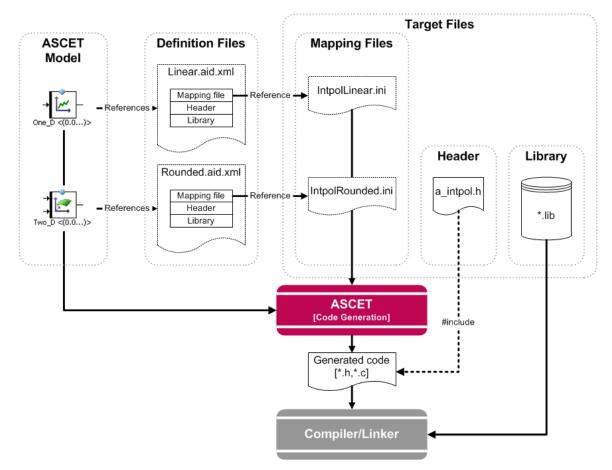

Figure 7.6: From model to code with interpolation routines

The following sections explain the contents of these files in more detail.

## Definition Files

Interpolation definition files tell ASCET what interpolation schemes exist so they can be selected in the model. These definitions allow ASCET to use different interpolation routines for different elements in the same project.

The definitions are located in XML files in <install\_dir>\Tools\Interpolation Routine. You can see which definition has been configured for a characteristic line or a map by opening the properties editor for the line or map as shown in Figure 7.7 on page 61.

Each interpolation definition specifies the search path to the \*.ini mapping file that ASCET will use at code generation time. By default, the search path is configured with the following search order:

1. target\trg\_<target>\intpol\Intpol<name>.ini

```
2. target\common\interpolation\Intpol<name>.ini
```

| 🗠 Properties for 1D-Table Element: MyNormalCurve |                                     |  |
|--------------------------------------------------|-------------------------------------|--|
| General                                          |                                     |  |
| Name MyNorma                                     | lCurve                              |  |
| Unit                                             |                                     |  |
| Comment                                          |                                     |  |
| Dimension X 9                                    |                                     |  |
| Interpolation Linear                             |                                     |  |
| Kind 🥥 Parameter                                 | •                                   |  |
| Basic Type<br>Continuous                         |                                     |  |
| Component                                        |                                     |  |
| Scope<br>🔇 🔘 Local 🛛 🔘 Impo                      | orted   Exported                    |  |
| Attributes                                       | External Access                     |  |
| Reference                                        | Set() Method                        |  |
| 🔅 🔲 Virtual                                      | Get() Method                        |  |
| 🛨 🔲 Dependent                                    | Internal Access                     |  |
| ♥ ✓ Non-Volatile                                 |                                     |  |
| ☐ Variants                                       |                                     |  |
| Redundant                                        | Calibration Access                  |  |
|                                                  | 🖉 Write                             |  |
|                                                  | 📝 Read                              |  |
| Always Show Editor for ne                        | w Elements <u>O</u> K <u>Cancel</u> |  |

Figure 7.7: Characteristic line using the Linear interpolation model

This forces ASCET to look in the target directory first and then in the common directory. ASCET will use the first matching definition file it finds.

## Тір

ASCET only installs definitions into the common directory by default.

#### Mapping Files

Mapping files are \*.ini files, referenced by interpolation definition files, that define the mapping between logical access functions (e.g. getAt1, getAt2 etc.) and the interpolation routines that must be used in the generated code. The file is similar in principle to a services.ini file.

There are two sections – [Experiment] and [Production] –, and each section defines a complete set of mappings. The following example shows the start of the [Production] section of the standard IntpolLinear.ini file.

```
[Production]
```

```
; One D Char Tables
getAt1|*|*=CharTable1_getAt_%tx%%tv%(%ct%,%x%)
getAtFixed1|*|*=CharTableFixed1_getAt_%tx%%tv%(%ct%,%x%)
getX1|*=%ct%->xDist[%i%]
setX1|*=%ct%->xDist[%i%]=%x%
getValue1|*=%ct%->values[%i%]=%v%
getValueFixed1|*=%ct%->values[%i%]
setValueFixed1|*=%ct%->values[%i%]=%v%
...
```

Note that EHOOKS is classified as a Production target as it is an ASCET-SE target.

#### Header Files

Header files declare the interpolation routines and must be included by ASCET code that uses interpolation. Every function named in the .ini files must be declared in the header file(s).

#### Library

The interpolation routine library provides the implementation of the interpolation routines declared in the header file(s).

## 7.2.2 Using the Default Routines

The EHOOKS Target (like all ASCET-SE targets) is supplied with example source code and a pre-compiled library that includes routines for linear and rounded interpolation.

The ASCET EHOOKS Target will automatically use the example routines when generating code. ASCET will add the include file path and the library path to the EHOOKS build for the example library.

## Тір

In this release of the EHOOKS Target, the library (intpol\_ehooks\_hitec.a) is built for the Infineon TriCore device using the HighTecs C compiler. If you need these routines to work with another microcontroller and/or compiler, follow the instructions in ReadMe\_Interpolation.html in the <install\_dir>\target\trg\_eHooks\intpol directory or contact ETAS for further assistance.

## 7.2.3 Using Custom Routines

Using your own interpolation routines in ASCET code generated for the EHOOKS target is possible in the same way as for all ASCET-SE targets. You can either choose to modify the supplied mapping files for linear and rounded interpolation (IntpolLinear.ini or IntpolRounded.ini) or you can create new definition and mapping files.

## Modifying an Existing Interpolation Scheme

You can modify an existing interpolation scheme to use your own interpolation routines. The following list explains how:

- For each interpolation type you use, you will need entries in the interpolation routine mapping file (IntpolLinear.ini or IntpolRounded.ini as appropriate) that call your routines. The EHOOKS target is an embedded target and entries must be created in the [Production] section.
- 2. Define a C header file that declares every function in your mapping file.

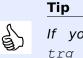

If you replace the ASCET-supplied header file a\_intpol.h in trg\_eHooks\intpol, then ASCET will use the file because it is always #included in a\_basdef.h).

If you want to use a different file name then you must ensure that it is visible to ASCET generated code. This can be done by **#include**ing the header file in ASCET's standard location for custom header files: the proj\_def.h file in trg\_eHooks\include.

- 3. Implement your interpolation routines and build a library.
- 4. Add the include path, source files and/or library files for your interpolation routines to the EHOOKS build as shown in Figure 7.5 on page 59.

## Creating a New Interpolation Scheme

You can create an entirely new interpolation scheme to use with your models. The following step-by-step guide explains how to create a new set of routines called "Custom-Interpolation":

## To create a new interpolation scheme:

- Create a copy of the file etas.aid.xml.template in <install\_dir>\Tools\Interpolation Routine, delete the .template suffix and replace etas with the name of your interpolation routine definition, e.g. CustomInterpolation.aid.xml.
- Open the file in a text/XML editor of your choice and set the <DefaultValue> of the Identifier and the Label to the name of your interpolation routine.

The name you specify will be used in the "Interpolation" combo box in the properties editor for a characteristic line or map.

```
<!-- mandatory, fixed options -->
<OptionDeclaration optionCategory="FIXED"
   xmlCategory=""
   optionClass="EtasStringOption"
   attributeName="Identifier">
 <Group/>
 <Label>Identifier</Label>
 <Description>Unique name for ASCET
    internal management of this
    interpolation routine.</Description>
 <Tooltip>Identifier for the interpolation
    routine</Tooltip>
 <DefaultValue>CustomInterpolation
    </DefaultValue>}
</OptionDeclaration>
<!-- required, variable options -->
<OptionDeclaration optionCategory="FILE"
   xmlCategory=""
   optionClass="EtasStringOption"
   attributeName="Label">
 <Group/>
 <Label>Label</Label>
 <Description>Unique name to display the
    interpolation routine in
    ASCET.</Description>
 <Tooltip>Name of the interpolation
    routine</Tooltip>
 <DefaultValue>ETAS Interpolation
    </DefaultValue>
</OptionDeclaration>
```

## Tip

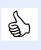

It is recommended that the file name and the <DefaultValue>s of Identifier and Label are the same - this makes it easy for you to identify which description file contains which interpolation scheme.

- Save and close the file.
- Start or re-start ASCET and select **Tools** → **Options** to open the ASCET options dialog window.
- In the ASCET options dialog window, go to the "Options/ Build/Interpolation Routine/CustomInterpolation" node and do the following:
  - In the "Interpolation Header" field, enter the header file name you want to use.
  - In the "Interpolation Library" field, enter the library name you want to use.
  - Add a "Mapping File" entry, e.g.,
     %P\_TARGET%\CustomInterpolation.ini.
  - If desired, set other options.
  - Click **OK**.
- Create the file CustomInterpolation.ini in the trg\_eHooks directory.

For each interpolation type you use, you will need entries in the interpolation routine mapping file that call your routines. The EHOOKS target is an embedded target, and entries must be created in the [Production] section.

- Create the C header file with the same name you specified in the "Interpolation Header" and declare every function in your mapping file.
- Implement your interpolation routines and build a library.
- Add the include path, source files and/or library files for your interpolation routines to the EHOOKS build as shown in Figure 7.5 on page 59.

To use the new interpolation routine, open the properties editor for your characteristic line or map and select the interpolation routine in the "Interpolation" combo box (see Figure 7.8 on page 66).

## 7.3 Callbacks to Existing ECU Code

ASCET can use callbacks to arithmetic services or interpolation routines that are already present in the ECU. Figure 7.9 on page 67 shows the interaction between ASCET, EHOOKS, the ECU supplier and you when using services provided by the ECU.

Neither ASCET nor EHOOKS can work out what routines are available in the ECU. Your ECU supplier, however, can optionally make routines available when they prepare the ECU using the EHOOKS-PREP tool. They can do this by providing a header file that defines function pointers with the names of the service routines that you can use and then placing the header file in the ECU\_INTERNALS section of the \*.a21 file.

For example, the following code shows how to create a function pointer to an arithmetic service called Div\_limit\_s32s32\_u16 on the ECU:

| 😭 Properties for 2D-Table E | lement: MyNormalMap 🛛 💦        |
|-----------------------------|--------------------------------|
| General                     |                                |
| Name MyNorma                | alMap                          |
| Unit                        |                                |
| Comment                     |                                |
| Dimension X 3               |                                |
| Υ 3                         |                                |
| Interpolation Custom Ir     | nterpolation 🔹                 |
| Kind 🔘 Rounded              |                                |
| Basic Type ASCET Lin        | ear                            |
| ASCET Ro                    |                                |
| AUTOSAR                     | 4.0 Interpolate<br>4.0 Look-Up |
|                             | terpolation                    |
| Scope                       | 4                              |
| 🥥 🔘 Local 🛛 🔘 Imp           | orted 🔘 Exported               |
| Attributes                  | External Access                |
| 🛞 🗌 Reference               | Set() Method                   |
| 🔅 🔲 Virtual                 | Get() Method                   |
| 🛨 📃 Dependent               | Internal Access                |
| 🕥 📝 Non-Volatile            | Write                          |
| Variants                    | √ Read                         |
| Redundant                   | Colliburations Assess          |
|                             | Calibration Access             |
|                             | Write                          |
|                             | V Kead                         |
| Always Show Editor for no   | ew Elements OK Cancel          |

Figure 7.8: Selecting a user-defined interpolation routine

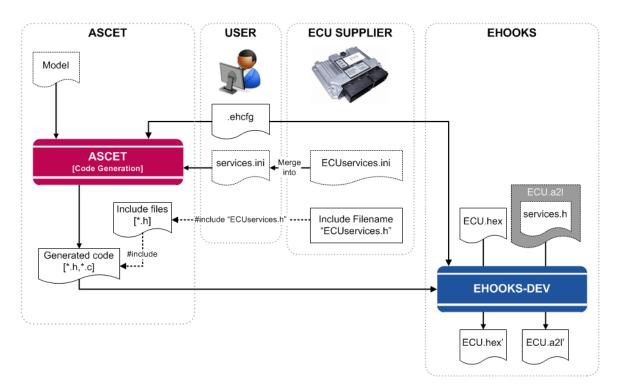

Figure 7.9: Making callbacks to ECU provided functions

```
typedef uint16 (*FPtr_Div_limit_s32s32_u16) (sint32 x, sint32 y);
#define Div_limit_s32s32_u16
    ((Fptr_Div_limit_s32s32_u16)(0x1234ABCD))
```

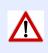

# Тір

It is only possible to make callbacks to services that the ECU supplier makes available to you.

The EHOOKS Target can use callbacks to ECU routines at code generation time instead of (or in combination with) normal externally provided routines. The mechanism is identical to accessing routines that you provide, i.e.:

- 1. Define \*.ini files that tell ASCET which routines to use and when.
- 2. Ensure the header files for the routines are included by ASCET.

You therefore need the following information to use these routines in ASCET-generated code:

- The \*.ini file mappings for the ECU routines made available by the ECU supplier.
- The name of the header file(s) that declare the C function names for routines. AS-CET needs to #include these files<sup>3</sup>.

The *only* difference is where the implementation of the routines is found – in the ECU instead of in a C source file or pre-built library.

<sup>&</sup>lt;sup>3</sup> You only need the name of the file(s) - not the files themselves. Your ECU supplier will embed the header files in the  $\star$ .a2l file when preparing the ECU for EHOOKS. When EHOOKS rebuilds the ECU it will automatically extract the header files and use them in the build process so the ASCET-generated code will compile correctly.

## 7.3.1 Arithmetic Services

To use arithmetic services from the ECU:

- Define a service set in the services.ini file.
- Select the service set in the "Project Properties" window, "Build/Code Generation/Integer Arithmetic" node.
- Select a suitable casting strategy in the "Project Properties" window, "Build/Code Generation" node.

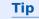

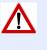

The casting strategies MISRA-compliant and Target Optimized are not permitted when using arithmetic services.

• *#include* the header file(s) for your service implementation in the ASCET proj\_def.h header file.

When you re-build, ASCET will generate code that includes the calls to the ECU services at the appropriate places, and EHOOKS will compile and link the service implementations with the ASCET-generated code.

## 7.3.2 Interpolation Routines

Using interpolation routines from the ECU is very similar to using interpolation routines in other case. You need to do the following:

- 1. Create or modify (see section 7.2.3 on page 63) an interpolation routine signature mapping file that maps routine signatures to the routines provided by the ECU. For the EHOOKS target, you must create entries in the [Production] section.
- 2. #include the header file(s) for your service implementation in ASCET's proj\_def.h header file.

When you re-build, ASCET will generate code that includes the calls to the ECU interpolation routines at the appropriate places.

## 7.3.3 Mixing Callbacks to Off-ECU and On-ECU Code

You can freely mix callbacks to both Off-ECU and On-ECU code by defining a mapping file (services.ini and/or IntPol\*.ini as appropriate) that include mappings to both ECU functions and functions you will provide as external code and/or libraries. You must then include appropriate header files.

It may be the case that you do not know which services will be on the ECU and which will need to exist externally at the point you decide to write your header files. You will have two header files, one for the Off-ECU functions that declares a C function, and one for the On-ECU functions that defines a function pointer for the C function. For example, in the Off-ECU header you might have the following code:

```
uint32 SomeFunction (uint32 x, uint32 y);
```

In the On-ECU header file, you might have a C function pointer to access the same function on the ECU:

```
typedef uint32 (*SomeFunction_Ptr) (uint32 x, uint32 y);
#define SomeFunction ((SomeFunction_Ptr)(0xABCD1234))
```

This is not a problem if you include the header files for On-ECU functions after those for Off-ECU functions (because this ordering will ensure that the On-ECU functions are used in preference to the Off-ECU functions). For example, assume that there are two header files:

- OFF\_ECU\_Services.h that declares the function prototypes for Off-ECU functions; and
- ON\_ECU\_Services.h that includes the function pointer definitions for On-ECU functions.

The correct include file ordering would be:

```
...
#include "OFF_ECU_Services.h"
#include "ON_ECU_Services.h"
```

## Тір

The On-ECU services must be included after all header files defining Off-ECU services. The application may not compile if you reverse the include order.

This structure exploits the fact that the On-ECU functions are declared as **#defines** in the ON\_ECU\_Services.h header file. While a function name can appear in both files, it is only a **#define** to a function pointer in the ON\_ECU\_Services.h header file. The C programming language is permissive enough to allow this type of construct, and the C pre-processor will use the last definition, the On-ECU function, in preference to the Off-ECU function. Most modern C compilers will generate a warning when this occurs, which can be safely ignored.<sup>4</sup>

<sup>&</sup>lt;sup>4</sup> Note, however, that these warnings provide an easy way to check which functions are actually being called on the ECU!

## 8 Using Libraries

You can use ASCET libraries with the EHOOKS Target in exactly the same way as all other ASCET-SE targets.

There are typically two types of library:

- **Model libraries** typically provide ASCET class models that implement common functionality. Model libraries contain pre-defined, complete ASCET models that can be re-used across multiple projects. Each library is self-contained – everything that ASCET needs to generate code is contained in the library itself.
- **Service libraries** also provide ACSET class models, but typically with methods implemented as services as shown in Figure 8.1 on page 70. This means that a service library defines only the *interface* between ASCET and some externally provided implementation of the functionality. The library is therefore not self-contained. If you want to use a service library, you will need both the ASCET model *and* the external implementation of the library (either as C source code or a pre-compiled library).

| Implementation Editor for: Integrate   | orTEnabled             | ×  |
|----------------------------------------|------------------------|----|
| Implementation Element                 |                        |    |
| Implementation                         |                        |    |
| Impl                                   |                        | A  |
| R32                                    |                        | E  |
| S16 [DEFAULT]                          |                        | -  |
| 30                                     |                        | _  |
| Local Impl. Cast Global Settings       |                        |    |
| Memory Location of Instance            | Default                | -  |
| Memory Segment                         | Automatic              | •  |
|                                        |                        |    |
| Hierarchical Code Generation for Stat  | e Machines             |    |
| Outline Automatically Generated Meth   | ods for State Machines |    |
| Auto-Inline Private Methods (Smaller ( | Code Size)             |    |
| Generate Data Structures               |                        |    |
| Cenerate Method Body                   |                        |    |
| ✓ Optimize Method Calls                |                        |    |
| Service Routine                        |                        |    |
| Prototype Implementation               |                        |    |
|                                        |                        |    |
|                                        |                        | ок |
|                                        |                        |    |

Figure 8.1: Class configured for methods to be implemented as service routines

## Тір

Any given library may contain some classes that are complete models (i.e. those classes are a model library) and some other classes that define the interface to services (i.e. those classes are a service library).

## 8.1 Model Libraries

Use of model libraries is straight-forward: import the library into your workspace (or database), and then use the models in your project in exactly the same way you would use models you have built yourself.

ETAS supplies ASCET with two model libraries as standard:

- the ETAS\_SystemLib
- the ETAS\_MBFS\_Library

The libraries can be found in the  $\langle install\_dir \rangle^1 \setminus export$  directory. More information about the functionality of the libraries can be found in the ASCET online help (opened with the Help  $\rightarrow$  Contents menu option) and in the System\_Libraries.pdf document in ... \ETAS\ETASManuals\ASCETx.y.

## 8.2 Service Libraries

When working with service libraries you will need the following:

- the ASCET library (as an .axl workspace file or .exp database export file according to the data model format you are using for your ASCET model)
- one (or more) C header files that define the C interface to the library
- the library itself (either as a pre-compiled library compatible with your ECU or source code)

To use the library you need to do the following steps:

- 1. Import the ASCET library into ASCET using **File → Import...**.
- 2. **#include** the header file(s) for the service library in ASCET's proj\_def.h header file in the targets\trg\_eHooks\include directory.
- 3. Add the path(s) to the include directories and the names of the source files and/or library files to the EHOOKS build (see Figure 7.5 in section 7.1).

## 8.2.1 Controlling Method Names in Generated Code

By default, ACSET generates method names of the following form in the C code<sup>2</sup>:

CLASSNAME\_IMPLEMENTATIONNAME\_MethodName

<sup>&</sup>lt;sup>1</sup> <*install\_dir*> is the ASCET installation directory, e.g., C:\ETAS\ASCET6.3

 $<sup>^2</sup>$  Note that ASCET capitalizes the module and implementation names by default, so a module with model name <code>MyClass</code> will become <code>MYCLASS</code>.

If you mark a method as being implemented as a service, then the service you provide must have this name and use the same signature expected by ASCET.

If the service implementation does not follow the ASCET convention for method names, you can configure ASCET to generate a compatible name by defining a "Symbol" for the method as follows:

#### To define a symbol for a method:

- Open the component that contains the desired method in the respective component editor.
- In the "Outline" tab of the component editor, right-click the method and select **Implementation** from the context menu.

The implementation editor for methods (see Figure 8.2 on page 72) opens.

 Enter the required name in the "Symbol" field, then click OK.

| 🕼 Implementation for: MyMethod () |                    |
|-----------------------------------|--------------------|
| Inlining                          | Automatic 💌        |
| 🔽 Use FPU                         |                    |
| Memory Location                   | Default 🔹          |
| Memory Segment                    | Automatic 💌        |
| Symbol                            | UseThisNameInstead |
|                                   | OK Cancel          |

Figure 8.2: Re-defining the symbol name for a method

Figure 8.2 shows how a call to method MyMethod() can be modified to be a call to UseThisNameInstead().

If the "Symbol" field is empty, then ASCET generates the default name. If the "Symbol" field is not empty, then ASCET generates a call to the method using the name exactly as written. Names must be valid C identifiers, but they can also use ASCET's template macros (e.g. %name%, %class%, %impl%). For further details, see the ASCET online help.

#### 8.2.2 Optimizing Data Structure Accesses

ASCET-generated component type data structures normally contain a ROM-able part (for constants) and a RAM part (for variables). The ROM part of the data includes a pointer to the RAM part.

If the component only includes variables, then the ROM-able part can be elided in generated code. This removes the ROM structure itself and also removes the data structure pointer indirection, optimizing both time and space. This means that an access of the form:

self->RAM\_part->element

becomes:

self->element

This optimization is controlled by the option <code>optimizeCompTypeDescriptor</code> in <code>codegen\_ehooks.ini</code>. It is enabled by default in the EHOOKS Target.

8.2.3 Using Services Routines on the ECU

Section 7.3 on page 65 explained how to make callbacks to arithmetic services and interpolation routines that are already present in the ECU hex file.

You can also use the same technique to access service routines that already exist on the ECU.

## 8.3 Working with Formulas

ASCET allows you to define named formulas that specify a fixed-point quantization as shown in Figure 8.3 on page 73. Formulas are defined by *projects*, and module or class implementations can optionally declare that they use a formula with a given name.

| 🖹 Graphics 🔚 Form    | nulas 👌 Impl. Type 🚺 🦚   | Comm.  🔂 Bind | ing 🗋 Files 🚯 EHOOKS | 1             |
|----------------------|--------------------------|---------------|----------------------|---------------|
| Formulas Filter Rule |                          | All 👻 📚       |                      | Specification |
| Name                 | Contents                 | Unit          | Туре                 | fic           |
| Hundredth            | f(phys) = 0 + 100 * phys |               | Linear               | tion          |
| ident                | f(phys) = phys           |               | Identity             |               |
| Quarter              | f(phys) = 0 + 4 * phys   |               | Linear               |               |
| Tenth                | f(phys) = 0 + 10 * phys  |               | Linear               | Browse        |
|                      | 1                        |               |                      |               |

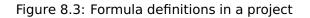

The problem with using formulas in this way is that the portability of those implementations can be broken: When the module or class is used in another project, the formula may be undefined. ASCET will report an error at build time for all formulas that are used by modules and/or classes, but are not defined in the project.

Missing formula definitions can be created in the "Formulas" tab of the project editor; see the ASCET online help for details.

## 8.3.1 Using the Same Formulas as the ECU

Formula definitions have project scope, and projects are independent. This means that formulas with *identical names* in different projects represent logically *different formulas*.

When you define missing formulas, it is not required that the fixed-point quantizations are the same as found on the ECU. The EHOOKS Target will automatically convert between ECU and model quantizations.

If you need to use the same quantizations for data as used by the ECU, then it is your responsibility to enter the correct data. You can avoid errors by requesting that your ECU supplier provides an ASCET-compatible formula definition file (for example, generated from the COMPU-METHODS in the ECU's A2L file) that you can import into ASCET.

The formula definition file is an XML file that satisfies the <code>formulas.xsd XML</code> schema definition found in <code><install\_dir><sup>3</sup>\Schemas</code>.

<sup>&</sup>lt;sup>3</sup> ASCET installation directory, e.g., C:\ETAS\ASCET6.3

## 9 Using EHOOKS-DEV V3.0

If you are using EHOOKS-DEV V3.0, there are differences to using EHOOKS-DEV V2.0. These differences are described in this chapter.

- An additional code generator Object Based Controller Physical is available, which functions analog to Physical Experiment for the PC target.
- Local variables and parameters of modules in the Bypass project can be put in the \*.a2l file for later usage with INCA.
- Local variables or parameters of single instance classes of the Bypass project can be put in the \*.a21 file for later usage with INCA.
- The "Global Name Space Prefix" configured in project target settings is valid for global and local generated data elements.

All other things described in the previous chapters for usage with EHOOKS-DEV V2.0 are still valid for EHOOKS-DEV V3.0. For specific changes in options of EHOOKS-DEV3.0, you can check [ETA13].

## 9.1 Updating Projects from EHOOKS-DEV V2.0 to EHOOKS-DEV V3.0

If you already have an EHOOKS configuration file (\*.ehcfg) for your project and EHOOKS-DEV 2.0, you can just use that file.

## To adapt the \*.ehcfg file to EHOOKS-DEV V3.0:

- Open the ASCET options window.
- In the ASCET options window, go to the "Targets\EHOOKS\ Build" node and select EHooks-DEV V3.0 as External Build Tool.

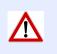

This setting applies to **all** projects that use the EHOOKS target.

• Close the ASCET options window.

Tip

- In the "EHOOKS" tab of the project editor, click the **Start EHOOKS** button (see Figure 4.2 on page 15) to open EHOOKS-DEV.
- If desired, modify your output locations for the \*.hex and \*.a21 files in EHOOKS-DEV.
- Even if nothing needs to be modified, force EHOOKS to save the EHOOKS configuration file (\*.ehcfg).

You can do so, e.g., by adding or modifying the version in the "Project Information" field shown in Figure 9.1 on page 76.

- Close EHOOKS-DEV and save the modified EHOOKS configuration file (\*.ehcfg).
- In the project editor, select Build → Build All or Build → Rebuild All to re-build the project with EHOOKS-DEV V3.0.
   Alternatively, you can use the keyboard shortcuts <F7> to build and <Shift> + <F7> to rebuild.

| BB01_EHooks_Models_Project_AC104685_migration.ehcfg - EHOOKS-DEV v3.0.0                                                                                                    |                                                                                                    |                |  |  |
|----------------------------------------------------------------------------------------------------|----------------------------------------------------------------------------------------------------|----------------|--|--|
| File Edit View Project Tools Help                                                                                                    |                                                                                                    |                |  |  |
| 🗋 🖆 🛃 🤟 🝽 👹                                                                                                    |                                                                                                    |                |  |  |
| General Settings Variable Bypass Function Bypass On-Target Bypass Service Points Groups                                                                                          | Build                                                                                                    | Properti 🝷 🕂 🗙 |  |  |
| A2L Files                                                                                                    |                                                                                                    | ₽₽₽↓           |  |  |
| Input File: D:\ User630\DeveloperTests\EHooks\SilkTest\ECUs\ D171X5DL M14F31 eh.a2                                                                                               | Browse -                                                                                                    | > General      |  |  |
| Output File: D:\_User630\DeveloperTests\EHooks\SilkTest\Results\DB01_EHooks_Models_Project_AC104685_migration.a2                                                                 | Reserved Memory                                                                                             |                |  |  |
| Save Password in Project                                                                                                    |                                                                                                    |                |  |  |
|                                                                                                    |                                                                                                    |                |  |  |
| ECU Image Files (HEX/S-record)                                                                                                    |                                                                                                    |                |  |  |
| Input File: D:\_User630\DeveloperTests\EHooks\SilkTest\ECUs\_D171X5DL_M14F31_eh.hex                                                                                              | Browse *                                                                                                    |                |  |  |
| Output File: D:\_User630\DeveloperTests\EHooks\SilkTest\Results\DB01_EHooks_Models_Project_AC104685_migration.hex                                                                | D:\_User630\DeveloperTests\EHooks\SilkTest\Results\DB01_EHooks_Models_Project_AC104685_migration.hex Browse |                |  |  |
| Project Settings                                                                                                    | E                                                                                                    |                |  |  |
|                                                                                                    |                                                                                                    |                |  |  |
| Licensing Mode: Cocked Hooks                                                                                                    |                                                                                                    |                |  |  |
| Create Backup Copies by Default Prefix:                                                                                                    |                                                                                                    |                |  |  |
| Create Safety Checks by Default Prefix:                                                                                                    |                                                                                                    |                |  |  |
| Create Global Enabler Name:                                                                                                    |                                                                                                    |                |  |  |
| Create Global Indicator Name:                                                                                                    |                                                                                                    |                |  |  |
| Project Information                                                                                                    |                                                                                                    |                |  |  |
| For your use only. Ignored by EHOOKS.                                                                                                    |                                                                                                    | Target         |  |  |
| Version: 3.0                                                                                                    |                                                                                                    |                |  |  |
| Description:                                                                                                    | Ŧ                                                                                                    |                |  |  |
| Application Log                                                                                                    |                                                                                                    | <b>→</b> 쿠 ×   |  |  |
| Description                                                                                                    |                                                                                                    |                |  |  |
| Line 672627: Ignoring duplicate verbal conversion table 'xaledFa_EhanAdc_inotdjb_n_0A1T'      Line 672635: Ignoring duplicate conversion table 'jbyCcyc_ovbirga_ywdAbec_n_P0o52' |                                                                                                    |                |  |  |
| Line 6/2635: Ignoring outplicate conversion table joy_ccyc_ovbirga_ywoAbec_n_Puo52     (i) Successfully loaded the A2L file ' D171X5DL M14F31 eh.a2l'.                           |                                                                                                    |                |  |  |
|                                                                                                    |                                                                                                    |                |  |  |
| Application Log Build Output                                                                                                    |                                                                                                    |                |  |  |

Figure 9.1: Configuring the Version information in the "Project Information" field (which is not relevant for the EHOOKS-DEV Build)

If you do *not* have an EHOOKS configuration file (\*.ehcfg) for your project, proceed as described in chapter 4 "Getting Started with an EHOOKS Project" on page 13.

## 9.2 Using the Code Generator: Object Based Controller Physical

In the "Build" node of the "Project Properties" window, two Code Generators are available for EHOOKS-DEV V3.0: Object Based Controller Physical and Object Based Controller Implementation, see Figure 9.2 on page 77.

If Object Based Controller Physical is selected as code generator, the implementation information in the ASCET Bypass project is ignored, all ASCET *udisc* and *sdisc* data type values are implemented as *uint32* and *sint32*, and the ASCET *log* data type is implemented as *uint8*. The ASCET generated code behaves like the generated code for the physical PC target. When a variable is written to the ECU, the EHOOKS Target will automatically limit the value to the min and max values defined by the ECU.

The min and max values of all Bypass elements in the generated ECU  $\star.a21$  file are -9.9995e+36 and 9.9995e+36.

All *cont* values are implemented as *real32* or *real64* (single or double precision values), depending on the setting of the "Cont Implementation Type" option in the ASCET options, "Targets\EHOOKS\Build" node.

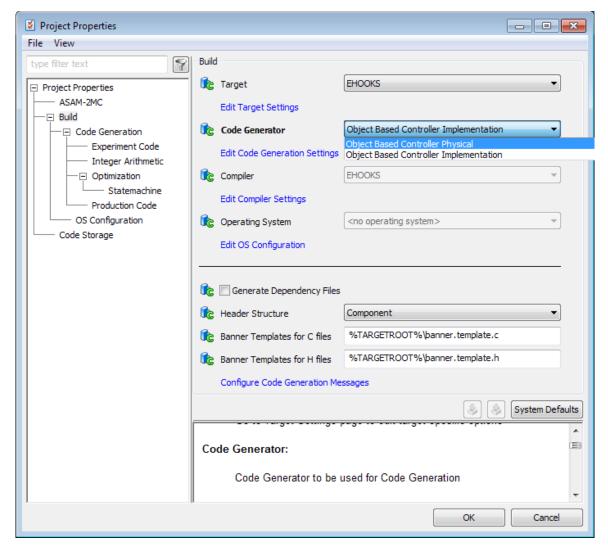

Figure 9.2: Choosing the Code Generator in the project properties, "Build" node

The following settings are available for "Cont Implementation Type" (see also Table 4.1 on page 18):

- **Phys. Single Precision** Generate all continuous elements as single precision floating point values.
- **Phys. Double Precision** Generate all continuous elements as double precision floating point values.

### Тір

This setting applies to **all** projects that use the EHOOKS target.

### 9.2.1 Arithmetic Services

As for the Physical Experiment code generator and the PC target, arithmetic services cannot be used for the Object Based Controller Physical code generator.

#### 9.2.2 Interpolation Routines

Interpolation routines can be used with Object Based Controller Physical as described in section 7.2 "Interpolation Routines" on page 59.

### 9.2.3 Interacting with EHOOKS Control Variables

For the Object Based Controller Physical code generator, the same methods for interacting can be used as described in chapter 6 "Interacting with EHOOKS Control Variables" on page 51. For the C code classes, you have to select Object Based Controller Physical in the "Arithmetic" combo box (see Figure 6.2 on page 52).

## 9.3 Calibrating Bypass Functions

With EHOOKS-DEV 3.0, the usage of calibration elements has been extended from only global elements as described in chapter 5 "Calibrating Bypass Functions" on page 48 to local elements. Both can now be used as calibration elements. This includes:

- local elements of all modules in the Bypass project
- local elements of single-instance classes contained in the Bypass project

For local elements, the same ASCET types are supported for calibration as described for global elements in chapter 5 on page 48.

Each global or local calibration element can be specified for calibration by using the "Properties Editor" of the element. To do so, activate the **Read** and – for parameters – **Write** options in the "Calibration Access" area of the properties editor, as shown in Figure 5.1 on page 49.

#### Тір

If – for parameters – only the **Read** option is set in the "Calibration Access" area, but the **Write** option is not, the element's data location and the extraction of addresses will **not** be generated in the updated ECU \*.a21 file.

#### 9.3.1 Global Name Space Prefix

The Global Name Space Prefix described in section 4.1.3 on page 16 is generated for global and local elements. For local elements, the name consists of the prefix followed by the element instance path. Therefore the module and class instance names are combined like in the following example.

Example for variable generation with Prefix **BP\_**:

- global variable:
   BP <varname>
- local variable in module:
   BP\_<varname>.<module\_inst\_name>.<project\_name>
- local variable in single instance class in module: BP\_<varname>.<class\_inst\_name>.<module\_inst\_name>.<project\_name></project\_name></pro>

For parameters, names are generated the same way. The element name and the element display name in the \*.a21 file are the same.

## 9.4 Building the ECU

ASCET generates all bypass functions in a single C source file called asd\_bypass\_func.c. The file generated for EHOOKS-DEV 3.0 has only slightly changed from the file which has been generated with EHOOKS-DEV 2.0 (see Listing 4.1 on page 47).

In EHOOKS-DEV 3.0, each generated bypass function has the structure shown in Listing 9.1. Instead of direct access to the EHOOKS variable structures, the methods EH\_ARG\_PUT\_<ECUVar> and EH\_ARG\_SET\_<ECUVar> are generated for the access.

```
EH_USER_BYPASS_FUNC(<function_name>)
{
 /* Perform RAM initialization. Use default number of bytes
  ** to initialize. The OTB function will return with failure
  ** until the RAM has been initialized.
  */
 if (!EH_InitRam(0)) {
   return 0;
  }
  /* *** Copy the EHOOKS input arguments to ASCET messages *** */
 BP_<Message> = ASD_REAL32_TO_IMPL_<Message>(
    EH_IMPL_TO_float_PHYS_<ECUVar>(
    EH_ARG_GET_<ECUVar>(EH_context)));
  /* *** Copy the EHOOKS output arguments to ASCET messages for
     initialization, if not already done by EHOOKS input
     arguments *** */
        BP_<Message> = ASD_REAL32_TO_IMPL_<Message>(
           EH_IMPL_TO_float_PHYS_<ECUVar>(
           EH_ARG_GET_<ECUVar>(EH_context)));
```

```
/* ASD_CALC_SCALED_DT macro expects the dT value in
  milliseconds */
ASD_CALC_SCALED_DT(ASD_DT_SCALED, 1000U);
/* *** Execute processes *** */
<Module>_<Implementation>_<Process>();
...
/* *** Copy ASCET output messages to EHOOKS output arguments
  *** */
EH_ARG_PUT_<ECUVar>(EH_float_PHYS_TO_IMPL_<ECUVar>(
    ASD_IMPL_TO_REAL32_<Message>(BP_<Message>)));
...
/* restore the original value of dT */
ASD_DT_SCALED = Saved_ASD_DT_SCALED;
return 1;
```

Listing 9.1: Example bypass function structure (EHOOKS-DEV 3.0)

Anything else regarding the build of the ECU stays the same as described in section 4.3 "Building the ECU Code".

## 10 Using EHOOKS-DEV V3.1

Using EHOOKS-DEV V3.1 is very similar to using EHOOKS-DEV V3.0. The new feature relevant for EHOOKS Target in EHOOKS-DEV V3.1 is support of non-volatile RAM (NVRAM); everything else works the same way as for EHOOKS-DEV V3.0; see chapter 9 on page 75.

In ASCET, parameters are automatically set to non-volatile; other elements can be placed in the NVRAM memory via the **Non-Volatile** option in the element's properties editor.

#### To assign the Non-Volatile Attribute to an element:

- Open the component that contains the desired element in a component editor.
- In the "Outline" tab of the component editor, right-click the element and select **Properties** from the context menu to open the "Properties Editor".
- In the "Attributes" area, activate the **Non-Volatile** option (see Figure 10.1 on page 81).

| 🔁 Properties for Scalar Element: msg_rec_sdisc_exp_pA2 |                       |  |  |  |  |  |
|--------------------------------------------------------|-----------------------|--|--|--|--|--|
| General                                                |                       |  |  |  |  |  |
| Name msg_rec_sdisc_exp                                 | msg_rec_sdisc_exp_pA2 |  |  |  |  |  |
| Unit                                                   |                       |  |  |  |  |  |
| Comment                                                |                       |  |  |  |  |  |
| Interpolation                                          |                       |  |  |  |  |  |
| Scope                                                  |                       |  |  |  |  |  |
| └ Local                                                |                       |  |  |  |  |  |
| Attributes                                             | External Access       |  |  |  |  |  |
| 🔛 🔲 Virtual                                            | Get() Method          |  |  |  |  |  |
| Dependent     Mon-Volatile                             | Internal Access       |  |  |  |  |  |
| Variants                                               | Send                  |  |  |  |  |  |
| Redundant                                              | 📝 Receive             |  |  |  |  |  |
|                                                        | Calibration Access    |  |  |  |  |  |
|                                                        | Write                 |  |  |  |  |  |
|                                                        | 🔽 Read                |  |  |  |  |  |
| Always Show Editor for new Elements OK Cancel          |                       |  |  |  |  |  |

• Click **OK** to close the "Properties Editor".

Figure 10.1: Assigning the Non-Volatile attribute to an element

During the Build process, ASCET generates a \*.six file in the SCOOP-IX V1.4 format, which contains a new attribute **nonVolatile** for <dataElement>s; see Listing 10.1 on page 82.

```
...
<dataElement>
...
<usage measurement="true"
    virtual="false"
    variant="false"
    nonVolatile="false">
    </usage>
    ...
<dataElement>
...
```

Listing 10.1: SCOOP-IX V1.4 extract with **nonVolatile** attribute

## **11 Contacting ETAS**

## 11.1 Technical Support

Technical support is available to all ASCET-SEusers with a valid support contract. If you do not have a valid support contract, please contact your regional sales office (see section 11.2.2).

The best way to get technical support is by email. Any problems or questions about the use of ASCET-SEshould be sent to:

#### ec.hotline.de@etas.com

If you prefer to discuss your problem with the technical support team, you call the ASCET-SEsupport hotline on:

#### +49 711 3423-2311

The hotline is available during normal office hours.

In either case, it is helpful if you can provide technical support with the following information:

- your support contract number
- the version of the ETAS tools you are using
- the version of 3rd party tools you are using, e.g. compiler tool, version management system etc..
- your .exp, .axl or .amd configuration files
- a description of how to reproduce the error
- the error message you received (if any)

## 11.2 General Enquiries

## 11.2.1 ETAS Global Headquarters

| ETAS GmbH        |        |                   |
|------------------|--------|-------------------|
| Borsigstrasse 14 | Phone: | +49 711 3423-0    |
| 70469 Stuttgart  | Fax:   | +49 711 3423-2106 |
| Germany          | WWW:   | www.etas.com      |

## 11.2.2 ETAS Local Sales & Support Offices

Contact details for your local sales office and local technical support team (where available) can be found on the ETAS web site:

ETAS subsidiaries www.etas.com/en/contact.php ETAS technical support www.etas.com/en/hotlines.php

# Bibliography

[ETA11] ETAS GmbH. EHOOKS V2.0 User Guide, r2.0.0 en edition, 2011. 10, 51

[ETA12] ETAS GmbH. ASCET-SE V6.2 Users Guide, 6.2.1 edition, 2012. 50

[ETA13] ETAS GmbH. EHOOKS V3.0 User Guide, r3.0.0 en edition, 2013. 75

## Index

Arithmetic services, 54 mix on-ECU/off-ECU, 68 Object Based Controller Physical, 78 on ECU, 65 prepare service set, 54 use on-ECU service, 68 use service set, 57 ASCET automatic actions, 12 build log, 47 EHOOKS tab, 15 interpolation routines, 60 libraries, 70 ASCET model bypass function, 10 ASCET/EHOOKS integration, 9-12 key features, 11 On-target bypass, 9 workflow, 9 asd\_bypass\_func.c, 46 Auto-mapping, 36 Auto-Mapping button, 38 Get ECU Labels and Map, 38 Basic EHOOKS configuration, 19 build, 46 **Bypass** calibration, 78 function, see Bypass function on-target, 9 Bypass function, 48 ASCET model, 10 associate with dispatch point, 42 create. 40 dT, 42 integrate, 20 map process, 40 Calibration, 48-50 supported elements, 48 Code generator **Object Based Controller** Implementation, 14 Object Based Controller Physical, 14, 76 connect message/ECU variable, 21 manually, 33, 34 Cont Implementation Type, 18 Control variable, 51 access via C code class, 51

**Object Based Controller** Implementation, 51 **Object Based Controller Physical**, 78 Create bypass function, 40 create project, 13 Dispatch point, 10 associate with Bypass function, 42 dT, 42 ECU supplier, 9, 13, 73 ECU variable backup copy, 30 export mapping, 45 export selected mapping, 44 import mapping, 45 map to message, 33 remove mapping, 34 select, 29 EHOOKS build options, 16 EHOOKS control variable. see Control variable **EHOOKS** Functionality access dT, 42 key features, 11 EHOOKS project, 13-47 administration, 13 auto-map messages/ECU variables, 36 basic configuration, 19 build, 46 build log, 47 configuration file, 15 configure, 14 configure ASCET-EHOOKS interaction, 15 connect message/ECU variable, 21 create, 13 create ASCET project, 13 dT, 42 existing OS configuration, 41, 44 generate code, 46 input files, 19 integrate Bypass function, 20 mandatory items, 13 optional items, 13 output files, 19 prepare, 20 scheduling, 38 select target, 14 EHOOKS tab, 15

EHOOKS target, 14 build options, 16 Cont Implementation Type, 18 global name space prefix, 16 select, 14 EHOOKS-DEV tool automatic actions, 12 EHOOKS-DEV V3.0, 75-80 Bypass calibration, 78 Object Based Controller Physical, 76 update from V2.0, 75 EHOOKS-DEV V3.1, 81-82 EHOOKS-PREP tool, 10 Formula, 73 same as on-ECU, 73 generate code, 46 Global Name Space Prefix, 16 Input tab, 21 auto-mapping, 38 export all mappings, 45 export selected mapping, 44 filter column, 35 import mapping, 45 installation, 8 Interpolation routines, 54, 59 create new, 63 definition file, 60 header file, 62 in ASCET, 60 library, 62 mapping file, 62 mix on-ECU/off-ECU, 68 modify existing, 63 **Object Based Controller Physical**, 78 on ECU, 65 use custom routine, 63 use on-ECU routine, 68 key features, 11 Libraries, 70–74 model, 70, 71 service, 70, 71 message export mapping, 45 export selected mapping, 44

map to ECU variable, 33 remove mapping, 34 Model library, 71 **Object Based Controller Implementation** code generator, 14 Object Based Controller Physical code generator, 14, 76 arithmetic services, 78 EHOOKS control variable, 78 interpolation routines, 78 On-target bypass, 9 OS configuration use existing, 41, 44 Output tab, 27 auto-mapping, 38 export all mappings, 45 export selected mapping, 44 filter column, 35 import mapping, 45 Process map to bypass function, 40 project file location, 15 **Project properties** Build node, 14 resolve globals, 20 Scheduling tab, 39 export mappings, 45 import mapping, 45 select backup copy, 30 select ECU variable, 29 Service library, 71 control method name, 71 data structure access. 72 use, 71 use on-ECU routine, 73 Typical workflow, 9 User interface EHOOKS Build options, 17 EHOOKS tab, 16 EHOOKS-DEV window, 19 Input tab, 21 Name Templates options, 17 Output tab, 27 Scheduling tab, 39

import mapping, 45